## **MỤC LỤC**

## *1. Thông tin về sự an toàn*

- 1.1 Các cảnh báo , sự thận trọng và chú ý
- 1.2 Sự an toàn điện Cảnh báo chung
- 1.3 Thiết kế hệ thống và về sự an toàn về người
- 1.4 Sự giới hạn môi trường
- 1.5 Sự truy nhập
- 1.6 Sự tuân thủ , qui tắc chung
- 1.7 Động cơ
- 1.8 Thông số điều chỉnh
- 1.9 Lắp đặt điện

## *2. Dữ liệu Biến tần*

## *3. Lắp đặt cơ khí*

## *4. Lắp đặt điện*

- 4.1 Nối dây phần công suất
- 4.2 Sự rò rỉ nối đất
- 4.3 Tương thích điện từ ( EMC )
- 4.4 Tính năng trạm điền khiển vào/ra

## *5. Phím nhấn và hiển thị*

- 5.1 Phím chương trình
- 5.2 Phím điều khiển
- 5.3 Chọn và thay đổi thông số
- 5.4 Luu nhớ thông số
- 5.5 Sự thâm nhập thông số
- 5.6 Mã bảo mât 5.7 Đặt Biến tần tới giá trị mặc định

# *6. Thông số*

 6.1 Mô tả thông số - Mức 1 6.2 Mô tả thông số - Mức 2 6.3 Mô tả thông số - Mức 3 6.4 Thông số chẩn đoán

## *7. Thao tác nhanh*

 7.1 Điền khiển ngoài 7.2 Điền khiển trên phím

# *8. Chẩn đoán*

## *9. Sự chọn lựa*

9.1 Tài liệu

## *10. Bảng thông số*

## *11. Bảng thông tin UL*

11.1 Thông tin UL ( Cho Commander SK loại A , B , và C )

## **1. THÔNG TIN VỀ SỰ AN TOÀN**

### **1.1 Những cảnh báo , đề phòng và lưu ý**

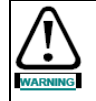

Sự cảnh báo bao gồm về thông tin cần thiết tránh sự nguy hiểm

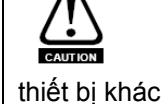

Sự thận trọng bao gồm về thông tin cần thiết tránh sự hư hỏng sản phẩm hay

Sự lưu ý bao gồm về thông tin giúp tác động chính xác đến sản phẩm .

### **1.2 Sự an toàn điện - Những cảnh báo chung**

 Điện áp sử dụng của Biến tần có thể gây sốc điện mạnh , gây cháy , và có thể làm chết người . Cực kỳ cẩn thận ở mọi lúc khi làm việc hay gần Biền tần .

Cảnh báo đặc biệt được ghi ở những nơi thích hợp của cuốn sách này .

### **1.3 Thiết kế hệ thống - Sự an toàn về người**

 Biền tần dùng để như là sự liên kết chuyên nghiệp tới các thiết bị hay toàn bộ hệ thống . Nếu lắp đặt không chính xác , Biền tần có thể nguy hiểm .

 Biền tần sử dụng điện áp và dòng điện cao , mang năng lượng cao , và dùng với thiết bị điều khiển có thể làm tổn thương

 Hệ thống thiết kế , lắp đặt , thực hiện và bảo trì được tiến hành do người có kiến thức huấn luyện , và kinh nghiệm . Người sử dụng cần đọc kỷ về thông tin an toàn và chỉ dẫn của sách này .

### Điều khiển dừng và chay hay nguồn vào Biến tần cần không dựa vào chắc chắn là bảo vệ con người. Chúng không cách ly điện áp nguy hiểm từ đầu ra của Biến tần hay từ một vài phần chon lựa bên ngoài . Nguồn cấp cần không nối bằng các thiết bi **cách ly điện trước khi nhận sự nối điện thâm nhập .**

Sự cân nhắc cẩn thận cần có khi dùng các chức năng của Biến tần , ngoài ra qua họat động có chủ định , hay qua tác động không chính xác thì sẽ lỗi . Trong một số ứng dụng , một trục trặc của Biến tần hay hệ thống điều khiển dẫn tới hay cho phép hư hỏng , mất mát hay hư hỏng , nguy hiểm phân tích cần được tiến hành , cấn thiết hay xa hơn cần đo đạc để giảm sự nguy hiểm – cho ví dụ , một thiết bị bảo vệ quá tốc độ trong trường hợp lỗi của điều khiển tốc độ , một bảo vệ lỗi thắng cơ trong trường hợp mất thắng động cơ .

### **1.4 Giới hạn của không gian môi trường**

 Chỉ dẫn trong dữ liệu được cung cấp & thông tin với *Sách hướng dẫn dữ liệu sản phẩm Commander SK* , sự chú ý vận chuyển , lưu trữ , lắp đặt và sử dụng Biến tần cần được tuân thủ , bao gồm giới hạn của môi trường đặc biệt . Biến tần cần không có đối tượng tác động lực vật lý quá mức .

### **1.5 Sự truy nhập**

Sự truy nhập cần giới hạn được cho phép chỉ cá nhân . Qui tắc an toàn áp dụng ở vị trí của sử dụng cần tuân theo .

 Mức IP ( Bảo vệ lối vào ) của Biến tần phụ thuộc sự lắp đặt . Cho thông tin hơn xem *Sách hướng dẫn dữ liệu kỹ thuật Commander SK*

### **1.6 Những yêu cầu tuân thủ & thường xuyên**

 Người lắp đặt đáp ứng sự tuân thủ tất cả qui tắc liên quan , như là : các qui tắc về dây nối quốc gia, các qui tắc về ngăn chặn tai nạn, các qui tắc về tương thích điện từ. Sự chú ý ngoại lệ cần được quan tâm là tiệt diện dây dẫn , chọn cầu chì và bảo vệ khác , bảo vệ nối đất .

*Hướng dẫn sử dụng nâng cao SK* bao gồm những hướng dẫn cho tuân thủ tác động với EMC đặc biệt chuẩn .

 Trong cộng đồng Châu Âu , tất cả các máy dùng sản phẩm này cần được tuân thủ với những tiêu chuẩn sau :

 98/37/EC : Sự an toàn của máy . 89/336/EEC : Tương thích điện từ .

### **1.7 Động cơ**

 Chắc chắn động cơ được lắp đặt phù hợp với sự giới thiệu nhà máy , Chắc chắn trục động cơ không lộ ra ngoài .

 Các động cơ lồng sóc chuẩn được thiết kế tác động tốc độ đơn giản . Nếu được ý định sử dụng khả năng của 1 Biến tần chạy 1 động cơ ở`nhiều tốc độ trên thiết kế lớn nhất của nó . Nó được giới thiệu nhiều của nhà máy để tham khảo ý kiến .

 Những tốc độ thấp là nguyên nhân động cơ quá nhiệt lý do quạt giải nhiệt kém hiệu quả . Động cơ cần lắp thêm điện trở nhiệt bảo vệ . Nếu cần thiết sử dụng quạt điệ thông gió .

 Những giá trị của thông số động cơ cài đặt trong Biến tần có tác dụng bảo vệ động cơ . Những giá trị mặc định trong Biến tần sẽ không dựa . Giá trị chính xác chủ yếu là cài vào thông số **06** , dòng điện định mức động cơ . Hiệu quả này bảo vệ nhiệt động cơ .

### **1.8 Sự cài đặt thông số**

 Một vài thông số hiệu quả mạnh trên tác động của Biến tần . Nó phải không được thay đổi mà không cân nhắc cẩn thận ảnh hưởng trên hệ thống . Sự đo cần được thực hiện để tránh sự chuyển không cần thiết dẫn đến lỗi hay nhiễu .

### **1.9 Lắp đặt điện**

### **1.9.1 Sự nguy hiểm sốc điện**

 Điện áp hiện hành ở các điểm sau là những nguyên nhân gây sốc điện mạnh & gây ra chết người :

+ Trạm nối & cáp nguồn cấp AC

+ Nguồn DC , cáp thắng & trạm nối .

+ Trạm nối & cáp đầu ra .

+ Một vài điểm bên trong & các phần gắn thêm bên ngoài .

Trừ những chỉ thị khác , trạm điều khiển được cách ly & không được chạm .

### **1.9.2 Cách ly thiết bị**

Nguồn cấp AC không được nối tới Biến tần sử dụng thiết bị cách ly phù hợp , trước khi một số vỏ được tháo ra từ Biến tần hay một vài việc sửa chữa được thực hiện .

### **1.9.3 Chức năng " Dừng "**

Chức năng " Dừng " sẽ không mất điện áp cao ở Biến tần , động cơ , hay các phần gắn thêm bên ngoài .

### **1.9.4 Tích điện**

 Biến tần chứa tụ điện , giữ lại tích điện từ phân áp điện áp gây chết người , sau khi nguồn AC không nối . Nối Biến tần còn năng lượng , nguồn cấp AC phải được cách ly ít nhất 10 phút , trước khi làm việc tiếp tục .

 Thông thường tụ được phóng bởi điện trở bên trong . Chắc chắn những điều lỗi không sử dụng . Nó có thể tụ điện lỗi khi phóng , hay bị cản trỡ sự phóng bởi điện áp có hiệu quả ở đầu ra , nếu Biến tần bị lỗi mà hiển thị không ghi lại nó là nguyên nhân tụ không xả . Trong trường này hỏi ý kiến tham khảo **Control Techniques** hay Nhà phân phối .

## **1.9.5 Thiết bị cung cấp nguồn bằng trạm gắn vào**

 Những chú ý cần quan tâm , nếu Biến tần được lắp đặt với thiết bị nối nguồn AC bằng " trạm gắn vào " .Trạm nguồn AC được nối với tụ điện bên trong qua cầu đi ốt không nối với thiết bị cách ly bảo vệ . Nếu " trạm gắn vào " có thể được chạm khi không nối từ " trạm gắn " , nghĩa là cách ly tự động " trạm gắn vào " từ Biến tần cần được dùng ( tức là rơ le cài )

### **1.9.6 Dòng rò rỉ đất :**

Biến tần được cung cấp bộ lọc tụ gắn bên trong . Nếu điện áp đầu vào được cung cấp qua ELCB hay RCD , đó có thể là lỗi dòng rò rỉ đất . Xem phần 4.3.1 *Bộ lọc EMC bên trong*  trang 11 cho thông tin nhiều hơn & cách nào không nối tụ lọc EMC bên trong

### **2. DỮ LIỆU CỦA BIẾN TẦN :**

### **Hinh 2-1 Giải thích về mã loại Biến tần**

### **SK A 1 2 XXXXX**

- **SK** = Loại Commander SK
- $A = C\dot{\sigma}$  khung
- **1** = Số pha đầu vào : 1=1pha , 3=3pha , D=1&3pha
- **2** = Điện áp của Biến tần : 1=110V , 2=230V , 3=400V

**XXXXX** = kW của Biến tần

### **Bảng 2-1 Commander SK , 1pha và 3pha , 200V đến 240VAC+/-10% ,48 đến 62Hz**

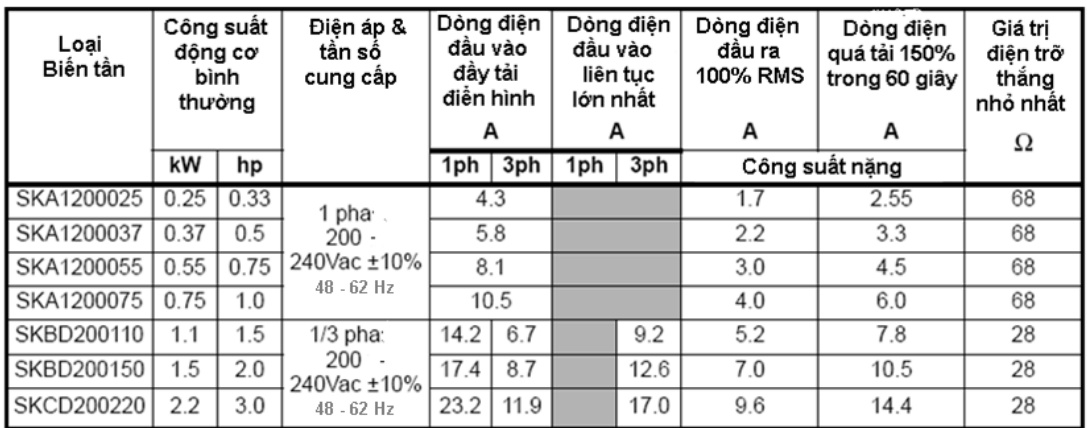

**Bảng 2-2 Commander SK , 3pha , 380V đến 480VAC+/-10% ,48 đến 62Hz**

| Loại<br>Biến tấn | ∣Công suất ∣<br>động cơ<br>bình<br>thường |      | Điện áp &<br>đầu vào<br>tân sô<br>đây tải<br>cung câp<br>điển hình |             | Dòngđiện Dòng điện<br>đầu vào<br>liên tục<br>lớn nhật | Dòng điện<br>đâu ra | Dòng điện<br>quá tải150% điện trỡ<br>100% RMS trong 60giây nhỏ nhất | Giá tri |  |
|------------------|-------------------------------------------|------|--------------------------------------------------------------------|-------------|-------------------------------------------------------|---------------------|---------------------------------------------------------------------|---------|--|
|                  |                                           |      |                                                                    |             |                                                       | А                   | A                                                                   | Ω       |  |
|                  | kW                                        | hp   |                                                                    | A           | A                                                     | Công suất nặng      |                                                                     |         |  |
| SKB3400037       | 0.37                                      | 0.5  |                                                                    | 1.7         | 2.5                                                   | 1.3                 | 1.95                                                                | 100     |  |
| SKB3400055       | 0.55                                      | 0.75 |                                                                    | 2.5<br>3.1  |                                                       | 1.7                 | 2.55                                                                | 100     |  |
| SKB3400075       | 0.75                                      | 1.0  | 3 pha.                                                             | 3.1         | 3.75                                                  | 2.1                 | 3.15                                                                | 100     |  |
| SKB3400110       | 1.1                                       | 1.5  | $380 -$                                                            | 4.0<br>4.6  |                                                       | 2.8                 | 4.2                                                                 | 100     |  |
| SKB3400150       | 1.5                                       | 2.0  | 480Vac ±10%                                                        | 5.2<br>5.9  |                                                       | 3.8                 | 5.7                                                                 | 100     |  |
| SKC3400220       | 2.2                                       | 3.0  | $48 - 62$ Hz                                                       | 7.3         |                                                       | 5.1                 | 7.65                                                                | 100     |  |
| SKC3400300       | 3.0                                       | 3.0  |                                                                    | 9.5<br>11.2 |                                                       | 7.2<br>10.8         |                                                                     | 55      |  |
| SKC3400400       | 4.0                                       | 5.0  |                                                                    | 11.9        | 13.4                                                  | 9.0                 | 13.5                                                                | 55      |  |

 **Tần số đầu ra**  0-1500Hz  **Điện áp đầu ra** 

 3pha , 0-Giá trị định mức Biến tần ( 240 hay 480VAC lớn nhất đặt bởi Pr**08** ) **Chú ý :** Biến tần 110V bao gồm điện áp đầu ra có thể tăng 20% trong khi tăng tốc . Xem Pr**30** trang 32

**Chú ý :** Dòng liên tục lớn nhất đầu vào được sử dụng tính toán cáp và cầu chì . Ở đây dòng đầu vào liên tục lớn nhất không chỉ thị , sử dụng điển hình giá trị dòng vào đầy tải . Xem Cuốn *Hướng dẫn dữ liệu kỹ thuật Commander SK* cho dữ liệu cáp & cầu chì .

## **3. LẮP ĐẶT CƠ KHÍ**

## **Hinh 3-1 Kích thước Commander SK**

Lổ lắp đặt : 4×M4

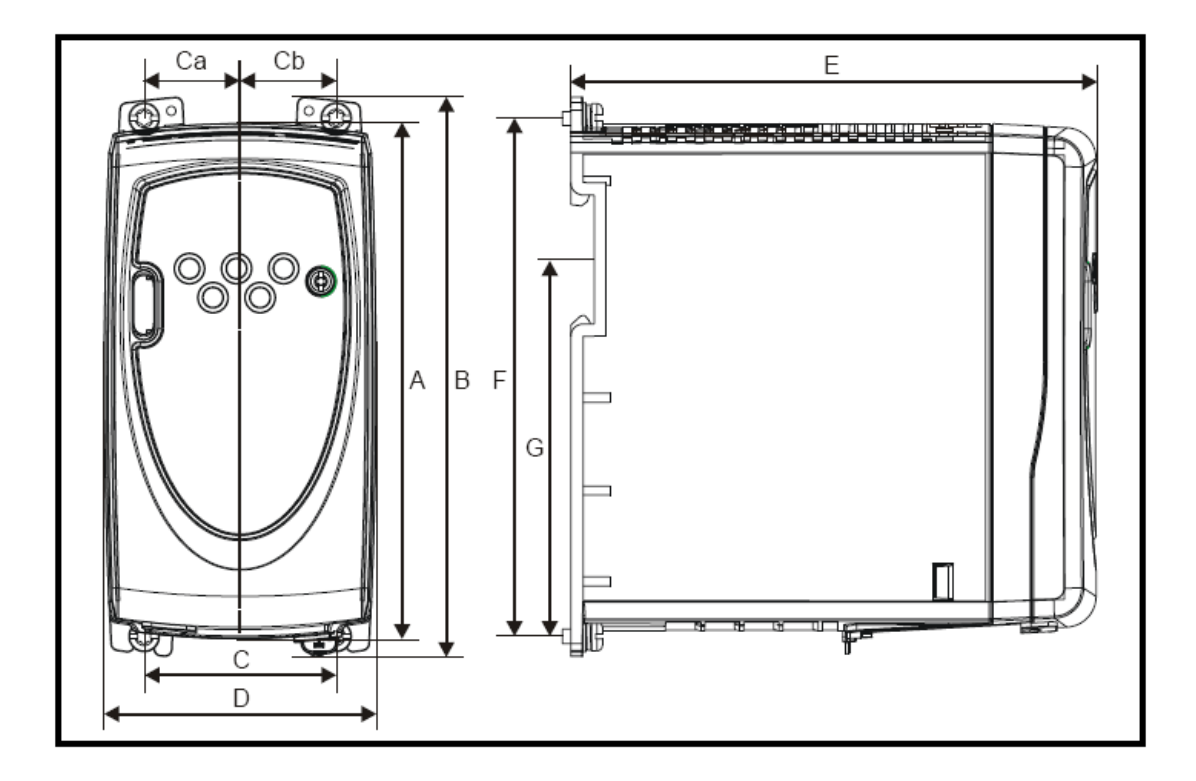

**Bảng 3-1 Kích thước Commander SK** 

| Сò<br>▌ Biền tẩn : |     |            |    |                     |      |    | Cа   |                                                      | Сb               |    |     |      |      |                                       |     |       | $\mathbf{G}^*$      |    |
|--------------------|-----|------------|----|---------------------|------|----|------|------------------------------------------------------|------------------|----|-----|------|------|---------------------------------------|-----|-------|---------------------|----|
|                    | mm  |            | mm | in                  | mm l | in | mm l | in                                                   | mm l             | in | mml | in   | mm l | in                                    | mm  | in    | mm l                | in |
|                    |     | $140$ 5.51 |    | 154 6.06            | 53   |    |      | $\vert$ 2.09   26.5   1.04   26.5   1.04   75   2.95 |                  |    |     |      |      | 145   5.71   143   5.63   86.3   3.40 |     |       |                     |    |
|                    | 190 | 7.48       |    | 205   8.07          |      |    |      | 55 2.17 23.5 0.93 31.5 1.24                          |                  |    | 85  | 3.35 |      | $156$ 6.14                            |     |       | 194 7.64 155.5 6.12 |    |
|                    | 240 | 9.45       |    | 258 10.16 70.5 2.78 |      |    | 31   |                                                      | $1.22$ 39.5 1.56 |    | 100 | 3.94 |      | 173 6.81                              | 244 | 9.611 |                     |    |

**Hình 3-2 Khoảng cách lắp đặt nhỏ nhất ( Chỉ cỡ A )** 

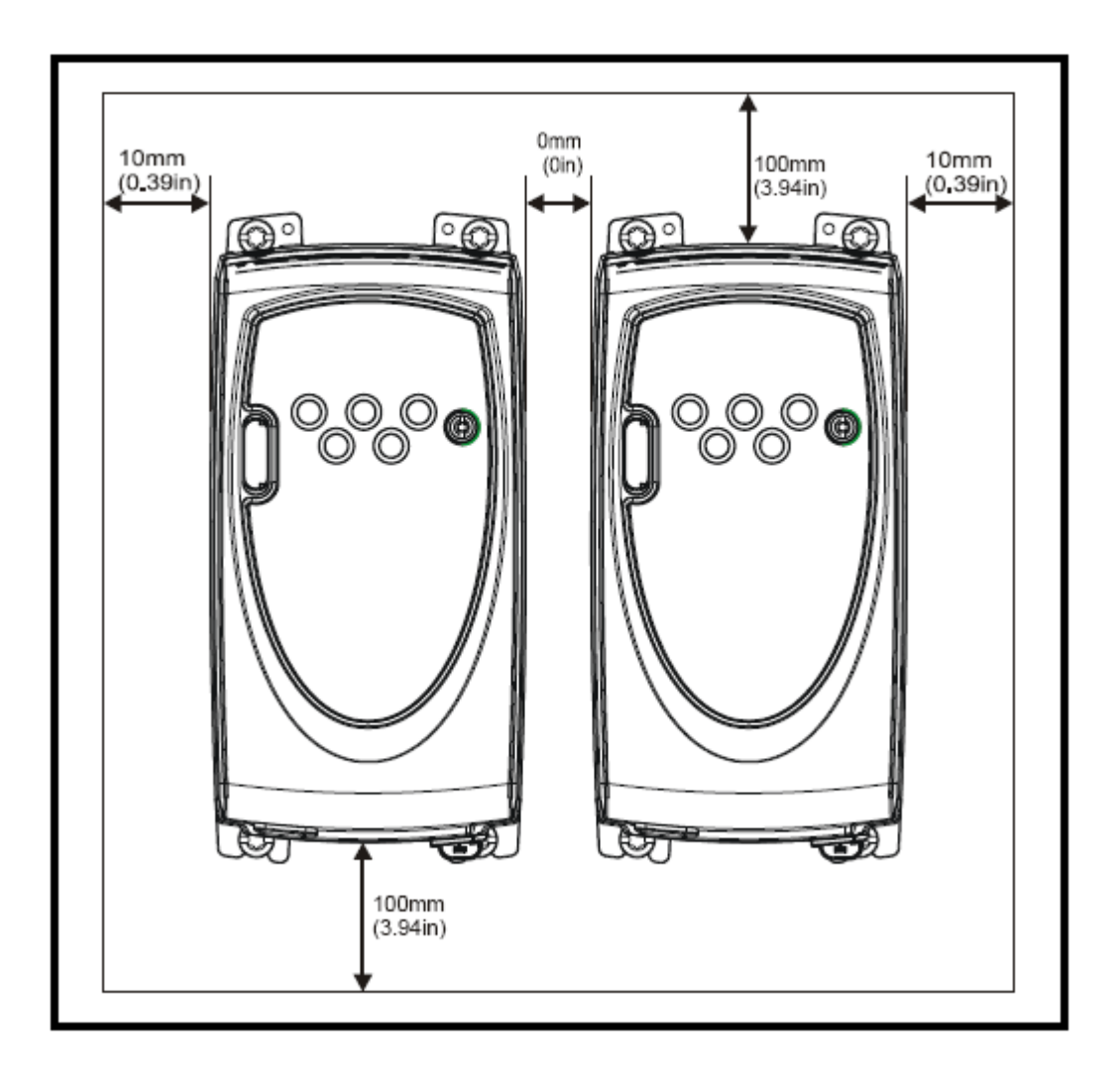

**Hình 3-3 Miêu tả Biến tần ( Cỡ B )** 

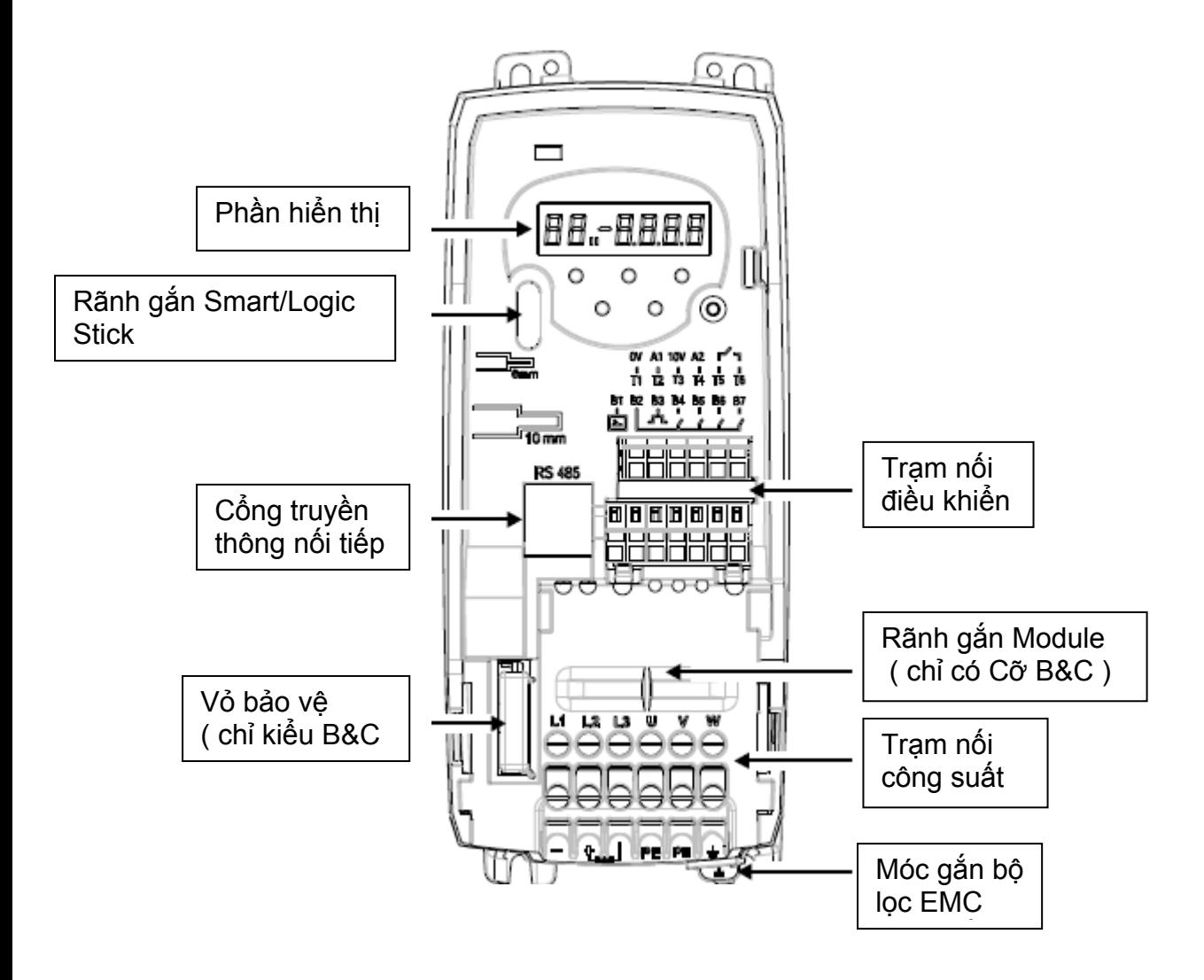

## **4. LẮP ĐẶT ĐIỆN**

**4.1 Trạm nối phần công suất** 

**Hình 4-1 Trạm nối phần công suất Cỡ A** 

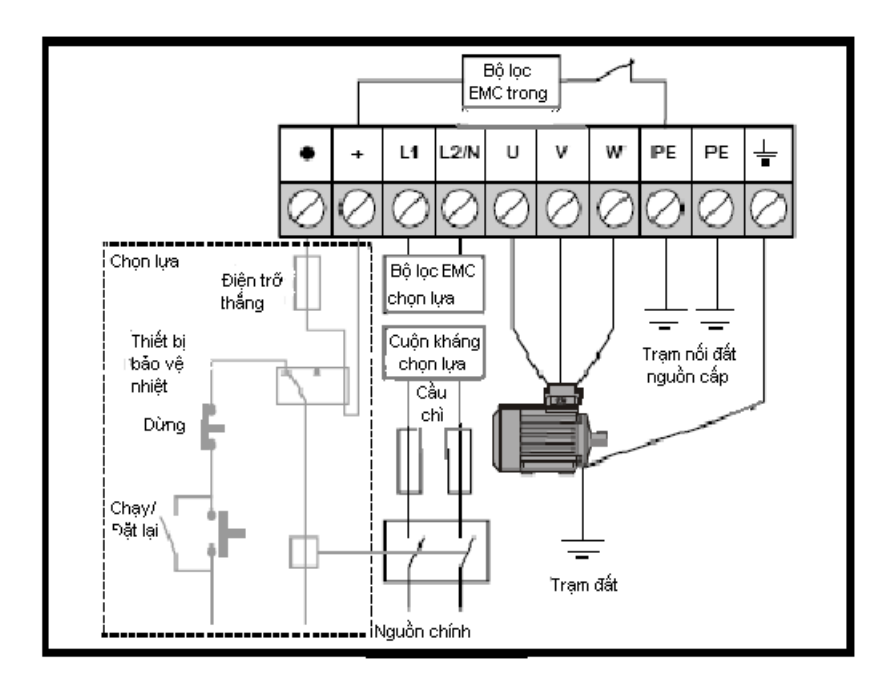

**Hình 4-2 Trạm nối phần công suất Cỡ B & C** 

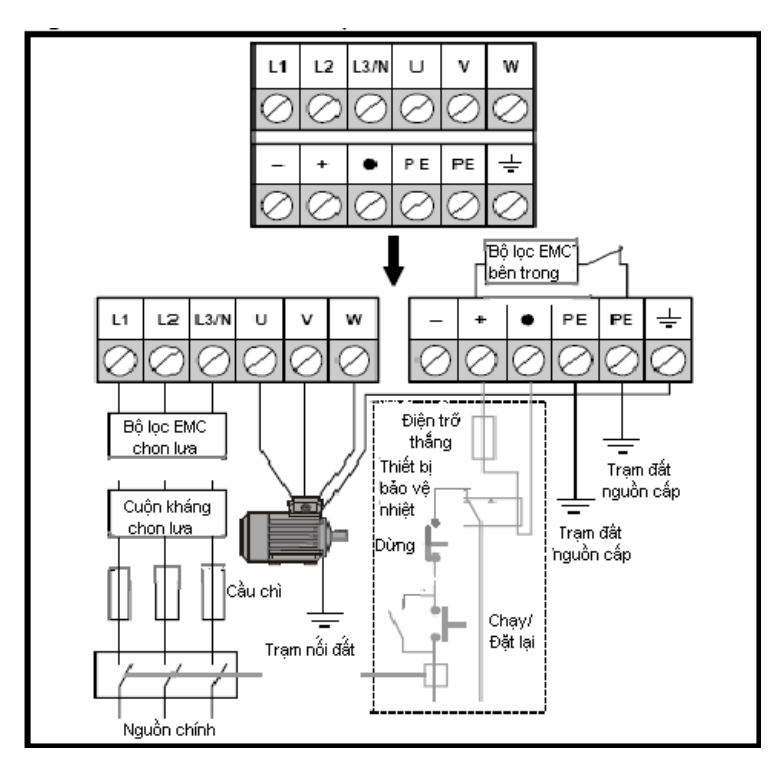

 **\*** Cho thông tin xa hơn , xem phần 4.3.1 *Bộ lọc EMC bên trong* ở trang 11

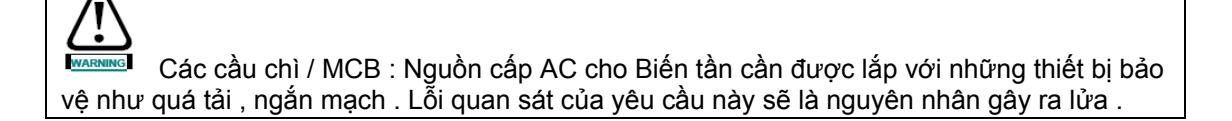

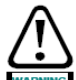

Để tránh nguy hiểm về lửa & bảo vệ tính hiệu lực của UL, cần văn chặt vào lực xoắn ở trạm công suất & trạm nối đất . Xem bảng bên dưới :

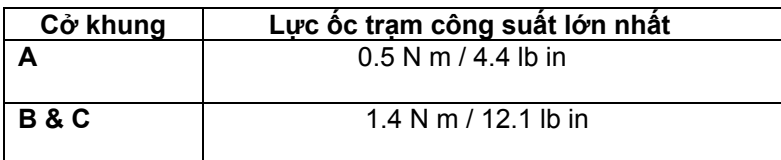

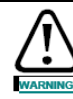

## **Điện trở thắng : Nhiệt độ cao & bảo vệ quá tải**

 Điện trở thắng có thể tới nhiệt độ cao , vị trí đặt điện trở thắng để không hư hỏng , sử dụng dây cáp có khã năng chống chịu được nhiệt đô cao . Nó cần thiết có 1 thiết bị bảo vệ quá tải đi kèm với điện trở thắng . Hoặc thiết bị bảo vệ nhiệt gắn bên ngoài hoặc điện trở nhiệt cố định bên trong điện trở thắng .

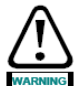

 Hình 4-1 & hình 4-2 cách bố trí mạch tiêu biểu dùng bảo vệ điện trở thắng , thiết bị bảo vệ nhiệt độ cần không nối với nguồn cấp AC , nếu điện trở trở nên quá tải . Không dùng tiếp điểm quá tải đóng đường dẫn điện trở thắng .

Khi nối cấp nguồn 1 pha cho Biến tần 200V , Nối ở trạm L1 & L3

Nối trạm điều khiển , xem Pr05 ở trang 20

Cho thông tin về bộ lọc xem phần 4.3.1 *Bộ lọc EMC bên trong*

# **4.2 Sự rò rỉ trạm nối đất**

Dòng rò rỉ đất phụ thuộc vào bộ lọc EMC gắn bên trong Biến tần . Chỉ dẫn cho tháo lắp bộ lọc EMC ở phần 4.3.2 *Tháo lắp bộ lọc EMC bên trong* 

## **Với bộ lọc EMC gắn cố định bên trong**

 30μA ( điện trở rỉ bên trong là 10MΩ , liên quan tới dòng rỉ được đo )  **Cở A** 

 10mA AC ở 230V , 50Hz ( tỉ lệ với điện áp và tần số cung cấp ) **Cở B & C** 

 **1 Pha 200V** 

20mA AC ở 230V , 50Hz ( tỉ lệ với điện áp và tần số cung cấp )  **3 Pha 200V** 

8mA AC ở 230V , 50Hz ( tỉ lệ với điện áp và tần số cung cấp )  **3 Pha 400V** 

8.2mA AC ở 415V , 50Hz ( tỉ lệ với điện áp và tần số cung cấp )

 **: Dòng trên chỉ tính dòng rỉ của Biến tần với bộ lọc EMC được nối , không tính dòng rỉ của động cơ hay cáp động cơ .** 

# **Với bộ lọc EMC bên trong tháo lắp :**

 $< 10mA$ 

: Ở 2 trường hợp trên , thiết bị triệt quá điện áp bên trong được nối tới đất . Dưới mạch thông thường , dòng điện dẫn này không đáng kể .

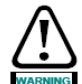

Khi bộ lọc EMC bên trong được gắn cố định, dòng rỉ cao . Trong trường hợp này, sự nối đất cố định thường trực , cần được cung cấp sử dụng 2 đường dẫn độc lập , với tiết diện bằng hay hơn đường dẫn cung cấp . Biến tần được cung cấp 2 trạm nối đất để cho thuận tiện . Mục đích làm ngăn cản nguy hiểm xãy ra khi bị mất 1 dây nối .

### Sử dung ngắt điện bảo vệ dòng rỉ (ELCB) / Thiết bị dòng dự ra (RCD)

Ở đây có 3loại chung của ELCB / RCD :

**Loại AC** : Bảo vệ lỗi dòng AC

 **Loại A** : Bảo vệ lỗi dòng AC & dòng xung DC ( được cung cấp dòng DC qua điểm 0 ở ít nhất 1 lần mổi nửa chu kỳ )

**Loại B** : Bảo vệ dòng AC , xung DC , làm bằng phẳng lỗi dòng DC

+ Loại AC : không bao giờ dùng cho Biến tần

- + Loại A: chỉ dùng cho Biến tần 1 pha .
- + Loại B: chỉ dùng cho Biến tần 3 pha .

## **4.3 EMC**

### **4.3.1 Bộ lọc EMC bên trong**

Nó được giới thiệu giữ đúng vị trí , trừ khi có những nguyên nhân đặc biệt để tháo lắp nó Nếu Biến tần được dùng trên nguồn IT , thì EMC cần được tháo ra . Bộ lọc EMC bên trong , làm giảm nguồn phát cao tần . Khi cáp động cơ được ngắn mạch , nó cho phép sự yêu cầu EN61800 được gặp ở môi trường thứ hai .

 Cho cáp động cơ dài , bộ lọc liên tục cung cấp sự giảm hiệu quả của mức phát ra , và khi được sử dụng với chiều dài cáp chống nhiễu quá giới hạn cho Biến tần , điều này không thích hợp với thiết bị công nghiệp không xa , sẽ bị nhiễu . Được giới thiệu bộ lọc được sử dụng tất cả ứng dụng ngoại trừ dòng rỉ là không chấp nhận hay điều kiện ở trên là đúng .

**4.3.2 Tháo lắp bộ lọc EMC bên trong :** 

**Hình 4-3 Tháo & lắp bộ lọc EMC bên trong** 

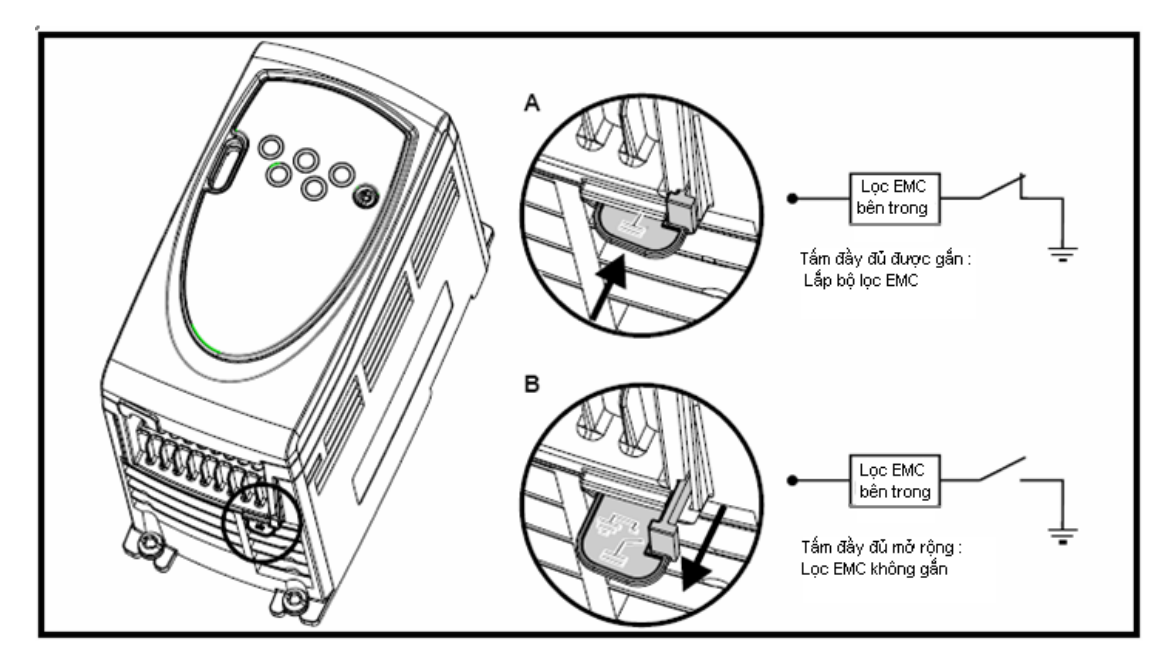

## **4.3.3 Sự đề phòng EMC xa hơn**

Sự đề phòng EMC xa hơn được yêu cầu nếu các yêu cầu từ EMC nghiêm ngặt hơn ứng dụng :

- + Trong môi trường thứ nhất của EN 61800-3
- + Sự phù hợp với tiêu chuẩn phát ra tổng quát .
- + Thiết bị có đô nhạy với nhiễ điện hoạt động gần.
- Trong trường hợp này cần thiết sử dụng :
	- + Chọn lựa bộ lọc EMC bên ngoài .
	- + Chống nhiễu cáp động cơ , với chống nhiễu được gắn với tấm kim loại nối đất .
- + Chống nhiễu cáp điều khiển , với chống nhiễu được gắn với tấm kim loại nối đất . Cho chỉ dẫn đầy đủ xem *Hướng dẫn EMC Commander SK*

Dải đầy đủ của Bộ lọc EMC bên ngoài có thể sử dụng với *Commander SK* 

# **4.4 Đặc tính trạm điều khiển Đầu vào / Đầu ra :**

 Mạch điều khiển được cách ly với mạch công suất trong Biến tần bằng cách ly cơ bản . Người lắp đặt cần biết chắc chắn rằng mạch điều khiển ngoài cách ly với người ít nhất một tầng cách ly ( cách ly bổ sung ) đến điện áp nguồn cấp AC

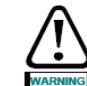

 Nếu mạch điều khiển được nối đến mạch khác được phân loại như Sự an toàn quá điện áp thấp ( SELV ) ( tức là tới máy tính cá nhân ) , một hàng rào cách ly cộng thêm duy trì SELV

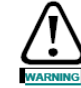

 Những cảnh báo trên cũng áp dụng rãnh nối PCB cho Mô đun giải pháp tùy chọn . Cho phép Mô đun giải pháp đến **Commander SK** , vỏ bảo vệ cần được tháo ra để gắn vào rãnh PCB . Xem hình 3-3 trang 8 . Vỏ bảo vệ này cung cấp bảo vệ nối trực tiếp đến rãnh PCB bởi người sử dụng . Khi vỏ này được tháo ra & Mô đun giải pháp được gắn , Mô đun

giải pháp cung cấp bảo vệ nối trực tiếp bởi người sử dụng . Nếu Mô đun giải pháp sau đó tháo ra , rãnh PCB trở nên lộ ra ngoài . Người sử dụng yêu cầu cung cấp phần bảo vệ trong trường hợp này , để chống tác động trực tiếp đến rãnh PCB .

Xem **Pr05** trang 20 ( Cấu hình Biến tần ) cho trạm nối / cài đặt sơ đồ & phần tử

NOTE Đầu vào số chỉ có logic dương

NOIE Đầu vào tương tự là đơn cực . Cho thông tin về đầu vào lưỡng cực xem sách *Hướng dẫn sử dụng nâng cao Commander SK* )

**T1 0V** 

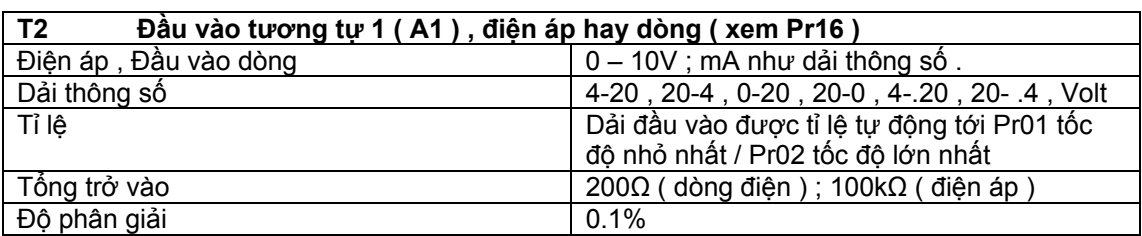

**0 – 20** : Dòng điện đầu vào 0 – 20 mA (20 mA đầy dải )

**20 – 0** : Dòng điện đầu vào 20 – 0 mA (0 mA đầy dải )

**4 – 20** : Dòng điện đầu vào 4 – 20 mA với báo lỗi ( cL1 ) mất vòng dòng (20 mA đầy dải )

**20 – 4** : Dòng điện đầu vào 20 – 4mA với báo lỗi ( cL1 ) mất vòng dòng (4 mA đầy dải )

**4 - .20** : Dòng điện đầu vào 4 – 20 mA với không báo lỗi ( cL1 ) mất vòng dòng (20 mA đầy dải )

**20 - .4** : Dòng điện đầu vào 20 – 4mA với không báo lỗi ( cL1 ) mất vòng dòng (4 mA đầy dải )

**Volt** : Đầu vào 0 – 10V

T3 Chuẩn ra +10V Dòng ra lớn nhất 5mA

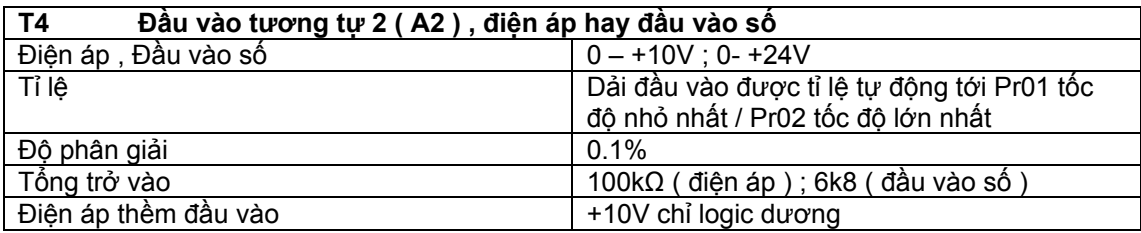

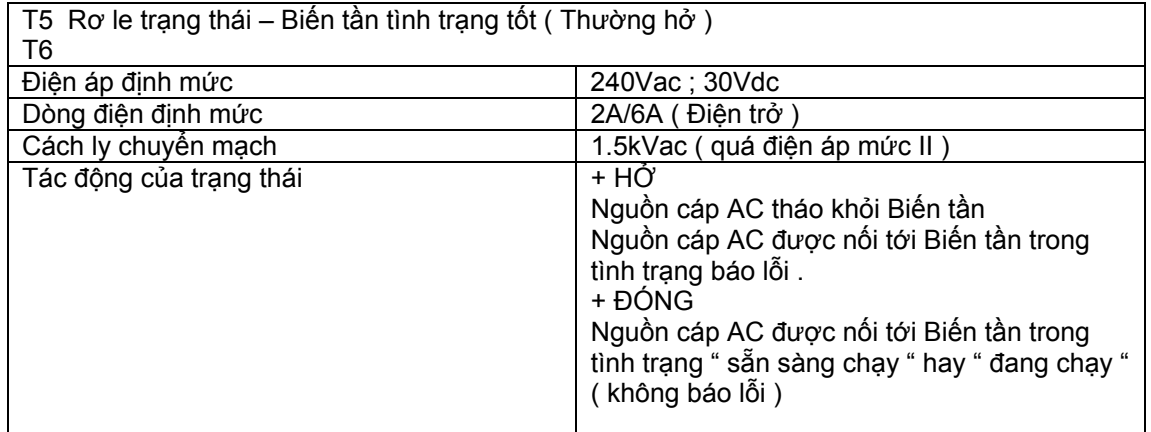

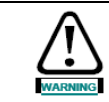

Cung cáp cầu chì & thiết bị bảo vệ quá dòng trong mạch rơ le trạng thái .

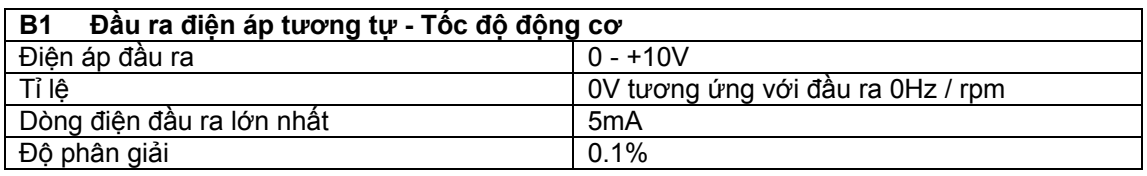

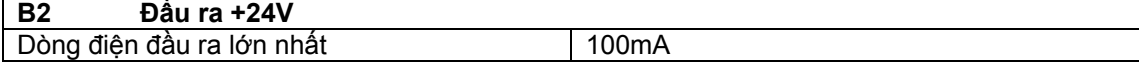

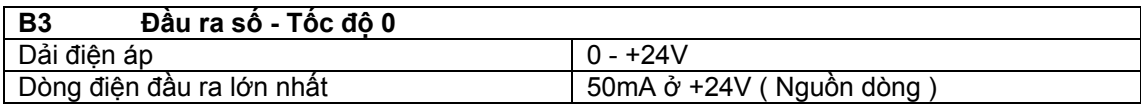

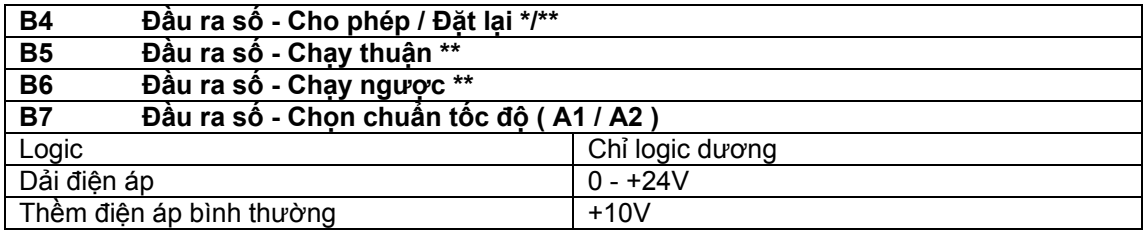

 Nếu trạm cho phép hở , đầu ra Biến tần không cho phép & động cơ sẽ dừng theo quán tính tải . Biến tần sẽ không cho phép lại 1.0 giây sau khi trạm cho phép được đóng trở lại .

 \* Theo sau lỗi của Biến tần & hở & đóng trạm cho phép sẽ " reset " Biến tần . Nếu trạm chạy thuận hay chạy ngược được đóng , Biến tần sẽ chạy theo hướng đó .

 \*\* Theo sau lỗi của Biến tần & " reset " qua phím **STOP/RESET .** Trạm cho phép , chạy thuận hay chạy ngược sẽ cần được hở đóng để cho phép Biến tần chạy . Điều này bảo

đảm là Biến tần sẽ không chạy khi nhấn phím **STOP/RESET**  $\bullet$ .

Trạm cho phép , chạy thuận , chạy ngược được kích mức từ sau một lỗi , ở đó chúng trở thành kích sườn . Xem \* & \*\* ở trên .

 Nếu trạm cho phép & chạy thuận , hay trạm cho phép & chạy ngược được đóng khi có nguồn vào Biến tần . Biến tần sẽ chạy theo hướng đó tới tốc độ đặt .

 Nếu cả 2 trạm chạy thuận , chạy ngược được đóng . Biến tần sẽ dừng dưới đir62u khiển tăng giảm tốc chế độ dừng đặt trong Pr30 & Pr31 .

### **5. BÀN PHÍM & HIỂN THỊ**

Bàn phím & hiển thị sử dụng cho những phàn dưới đây :

- + Hiển thị trạng thái hoạt động của Biến tần
- + Hiển thị lỗi hay mã lỗi
- + Đọc & chuyển giá trị thông số
- + Dừng , chạy & đặt lại Biến tần

**Hình 5-1 Bàn phím & hiển thị :** 

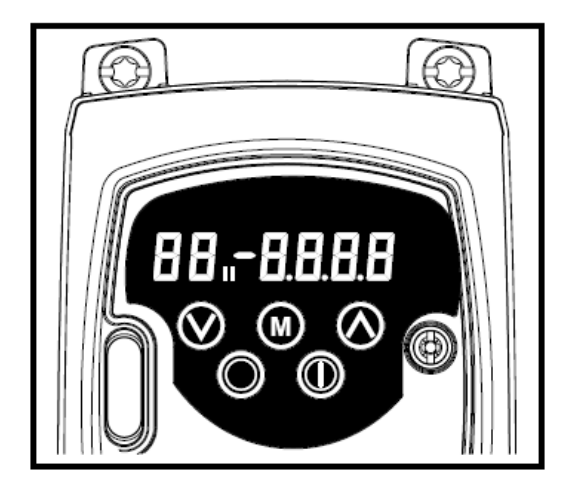

## **Hình 5-2**

 **5.1 Phím chương trình :** 

Nhấn phím **MODE** sử dụng chuyển chế độ hoạt động của Biến tần

 Các phím **UP** , **DOWN** sử dụng chọn thông số & cài đặt giá trị của nó . Trong chế độ bàn phím , chúng sử dụng tăng giảm tốc độ động cơ

# **5.2 Phím điều khiển :**

Phím **START** sử dụng để khởi động Biến tần trong chế độ bàn phím

Phím **STOP/RESET** sử dụng để dừng & " reset " Biến tần trong chế độ bàn phím . Nó cũng có thể " reset " Biến tần trong chế độ dùng trạm ngoài .

# **5.3 Chọn & cài đặt thông số**

**NOTE**  Thủ tục này được viết từ lần cấp nguồn đầu tiên của Biến tần & cho rằng không trạm được nối , không thông số được chuyển & không cài đặt bảo mật .

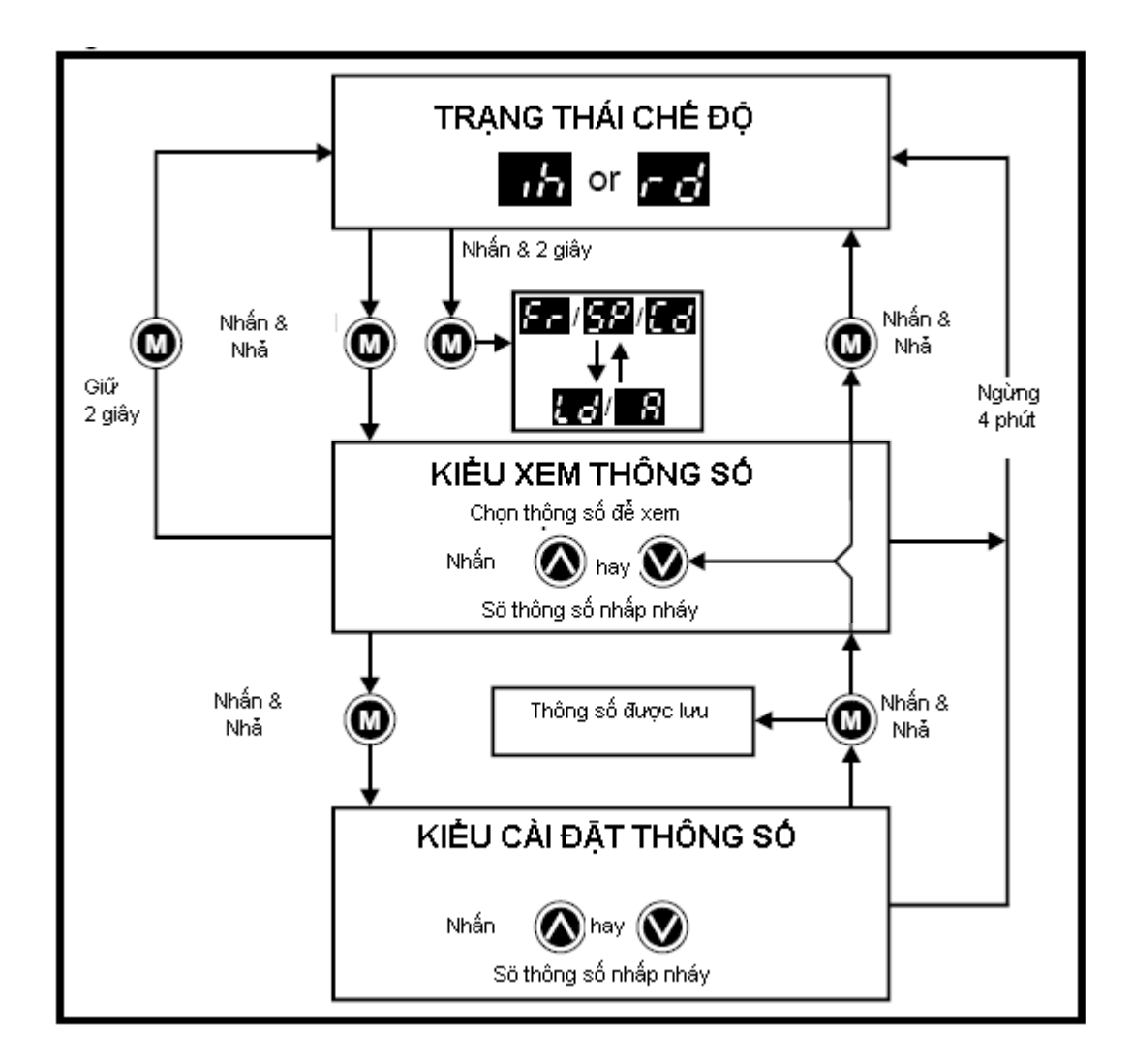

 Khi trong chế độ trạng thái nhấn & giữ phím **MODE** 2 giây sẽ chuyển hiển thị từ hiển thị tốc độ sang hiển thị tải & ngược lại .

 Nhấn & nhả phím **MODE** sẽ chuyển hiển thị từ chế độ trạng thái sang chế độ xem thông số . Trong chế độ xem thông số hiển thị bên trái nhấp nháy số thông số & hiển thị bên phải cho xem giá trị của thông số này .

 Nhấn & nhả phím **MODE** sẽ chuyển hiển thị từ chế độ xem thông số sang chế độ cài đặt . Trong chế độ cài đặt hiển thị bên phải nhấp nháy giá trị của thông số & thông số xem bên trái

 Nhấn phím **MODE** trong chế độ cài đặt thông số , Biến tần sẽ trở về chế độ xem thông số , nhưng nếu nhấn 1 trong các phím **UP , DOWN** thì thông số chuyển được xem

trước khi phím **MODE** được nhấn . Nhấn phím **MODE** sẽ chuyển hiển thị sang chế độ cài đặt trở lại . Điều này cho phép sử dụng dễ dàng chuyển giữa xem thông số & chế độ cài đặt trong thời gian Biến tần hoạt động .

# **Trạng thái chế độ**

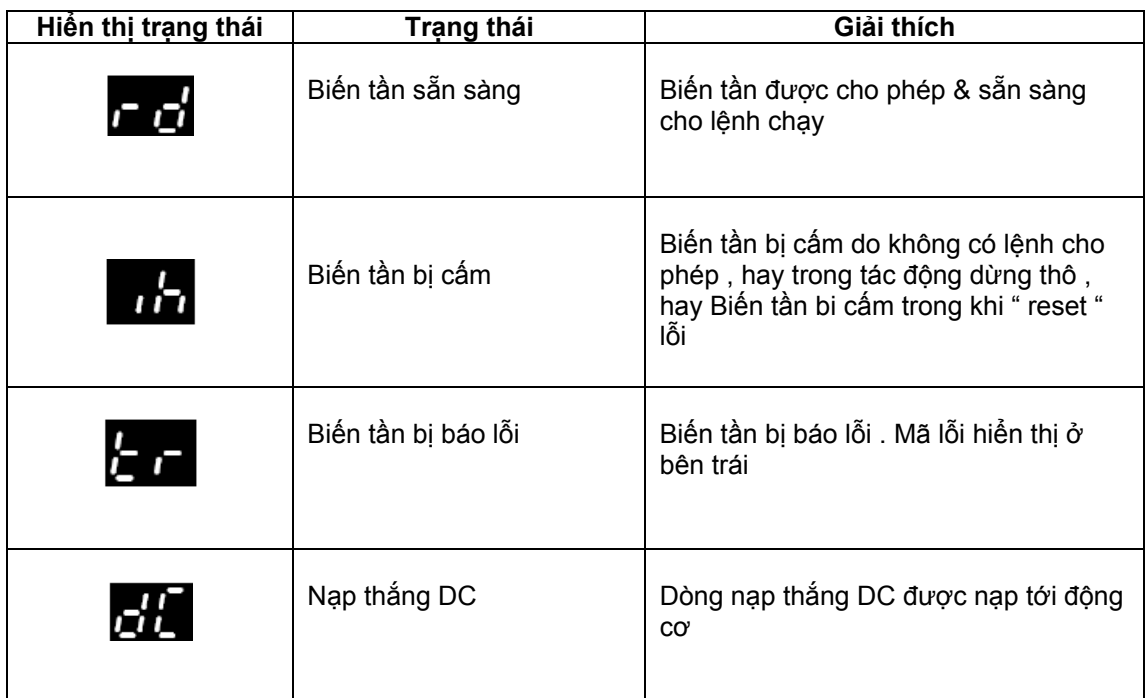

# **Các chỉ thị tốc độ :**

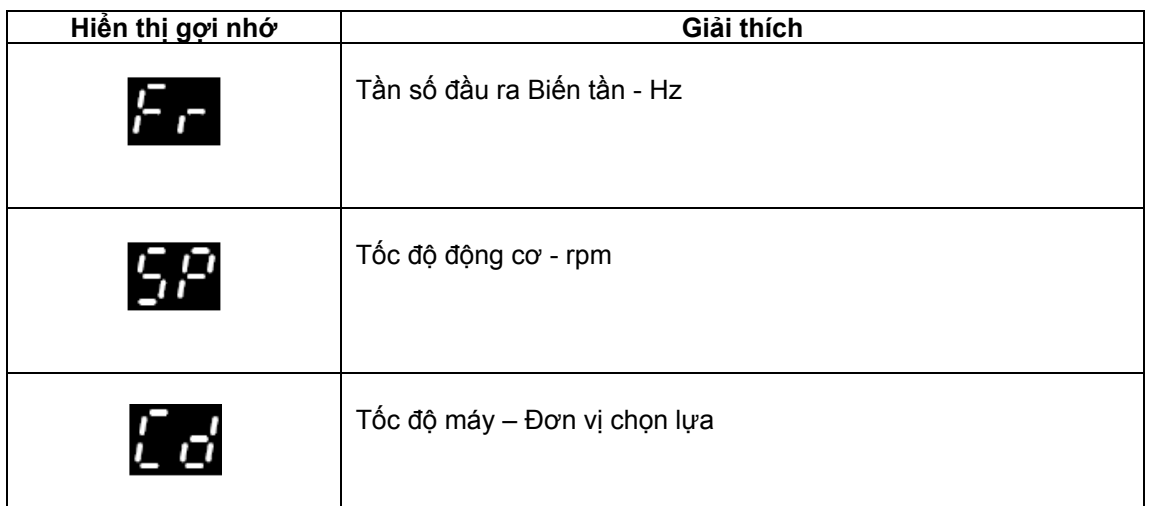

# **Các chỉ thị tải :**

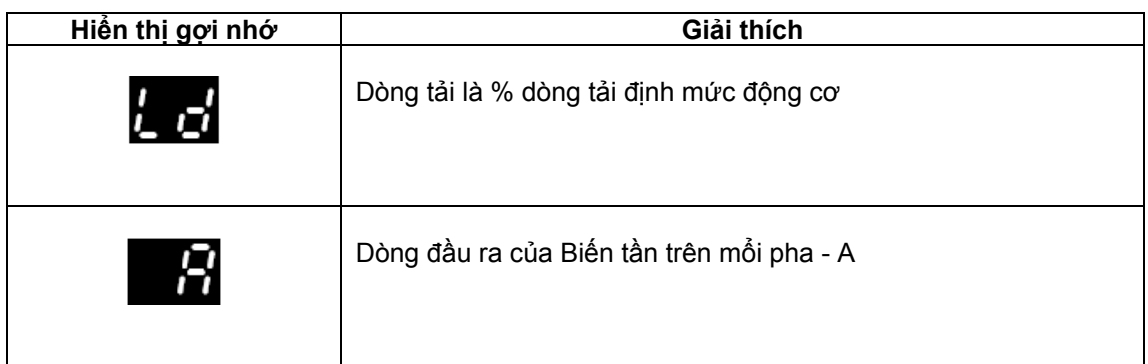

# **5.4 Lưu các thông số :**

Các thông số tự động lưu khi nhấn nút **MODE** khi từ chế độ cài đặt thông số sang chế độ xem

# **5.5 Thâm nhập thông số**

Ở đây có 3 mức thâm nhập thông số điều khiển bởi Pr10 . Xem ở Bảng 5 – 1 . Cài đặt của người sử dụng Pr25 xác định thông số chỉ đọc ( RO ) hay đọc viết ( RW )

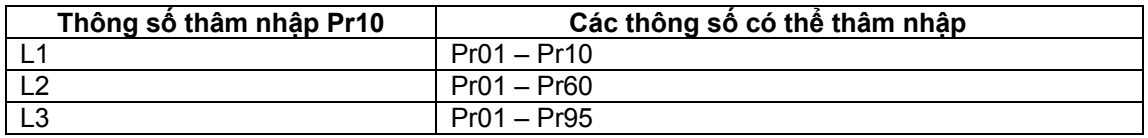

### **5.6 Mã bảo vệ :**

Cài đặt mã bảo vệ chỉ cho phép xem thông số

Một mã bảo vệ được khóa vào trong Biến tần , khi Pr25 được đặt giá trị khác

0 & Pr10 chọn LoC . Trong khi nhấn phím **MODE** , Pr10 sẽ tự động chuyển từ LoC sang L1 & Pr25 tự động đặt tới 0 để không phát hiện mã bảo vệ .

Pr10 cũng có thể chuyển tới L2 , L3 chỉ cho phép xem các thông số thâm

nhập .

### **5.6.1 Cài đặt mã bảo vệ :**

- + Đặt Pr10 là L2
- + Đặt Pr25 tới mã bảo vệ mong muốn chẳng hạn là 5
- + Đặt Pr10 là LoC
- + Nhấn phím **MODE**
- + Pr10 tự động " reset " tới L1 & Pr25 sẽ " reset " tới 0
- + Mã bảo vệ sẽ LoC vào trong Biến tần
- + Mã bảo vệ cũng sẽ đặt nếu Biến tần mất nguồn sau khi mã bảo vệ đươc

đặt vào trong Pr25

### **5.6.2 Mở khóa mã bảo vệ :**

+Chọn thông số được cài đặt

- + Nhấn phím **MODE** , bên phải sẽ hiển thị nhấp nháy ' CODE '
- + Nhấn phím **UP** bắt đầu nhập mã bảo vệ . Bên trái hiển thị sr4 thấy ' Co '
	- + Nhập mã bảo vệ chính xác
	- + Nhấn phím **MODE**

 + Nếu mã bảo vệ chính xác được nhập , hiển thị bên phải sẽ nhấp nháy & lúc này có thể điều chỉnh .

 + Nếu mã bảo vệ không chính xác được nhập , hiển thị bên trái sẽ nhấp nháy số của thông số . Thủ tục trên sẽ thực hiện trở lại .

### **5.6.3 Khóa trở lại mã bảo vệ :**

 Khi mã bảo vệ được mở & thông số cài đặt được yêu cầu thực hiện , khóa trở lại cùng với mã bảo vệ :

- + Đặt Pr10 là LoC
- + Nhấn phím **MODE**

## **5.6.4 Cài đặt mã về bảo vệ là 0 – không bảo vệ :**

- + Đặt Pr10 là L2
- $+$  Tới Pr $25$
- + Mã bảo vệ được miêu tả ở trên

# + Cài đặt Pr25 là 0

+ Nhấn phím **MODE** 

NOTE Nếu một mã bảo vệ mất hay quên, vui lòng liên lạc với trung tâm Biến tần địa phương hay nhà phân phối .

# **5.7 Cài đặt Biến tần trở về mặc định**

+ Đặt Pr10 là L2

+ Đặt Pr29 tới EUR & nhấn phím **MODE** . Nạp thông số mặc định

50Hz hay

+ Đặt Pr29 tới USA & nhấn phím **MODE** . Nạp thông số mặc định

60Hz

# **6. THÔNG SỐ**

## **BẢNG THÔNG SỐ**

Chia làm các nhóm thích hợp

## **Mức 1**

Pr01-Pr10 = Thông số cài đặt cơ bản

### **Mức 2**

- Pr11 Pr12 = Thông số cài đặt Biền tần
- Pr15 Pr21 = Thông số chuẩn
- Pr22 Pr29 = Cấu hình Bàn phím/Hiển thị
- Pr30 Pr33 = Cấu hình hệ thống
- Pr34 Pr36 = Cấu hình vào/ra sử dụng Biến tần
- Pr37 Pr42 = Cấu hình động cơ ( cài đặt không tiêu chuẩn )
- Pr43 Pr44 = Cấu hình truyền thông nối tiếp
- Pr45 = Kiểu phần mền Biến tần
- Pr46 Pr51 = Cấu hình thắng cơ
- Pr52 Pr54 = Cấu hình truyền thông
- Pr55 Pr58 = Ghi lỗi Biến tần
- Pr59 Pr60 = Cấu hình chương trình bậc thang
- Pr61 Pr70 = Vùng thông số xác định được sử dụng

## **Mức 3**

Pr71 - Pr80 = Cài đặt thông số xác định được sử dụng Pr81 - Pr95 = Thông số chẩn đoán Biến tần

## **6.1 Diễn giải thông số - Mức 1**

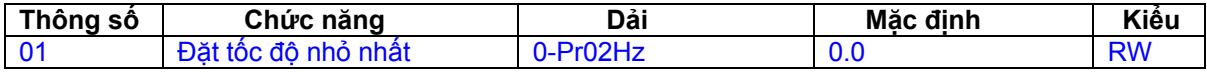

Sử dụng cho cả hai chiều quay động cơ

( 0V Chuẩn hay chia tỉ lệ hiện thời nhỏ nhất miêu tả ở Pr01 )

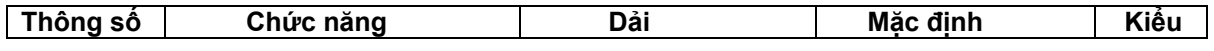

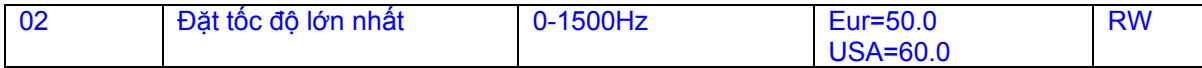

Sử dụng cho cả hai chiều quay động cơ

Nếu Pr02 đặt dưới Pr01, Pr01 tự động đặt tới giá trị Pr02

( +10V chuẩn hay chia tỉ lệ hiện thời lớn nhất miêu tả ở Pr02 )

 **Ghi chú :** Tốc độ ngõ ra của Biến tần có thể tăng giá trị đặt trong Pr02 tác động bù trượt & giới hạn dòng

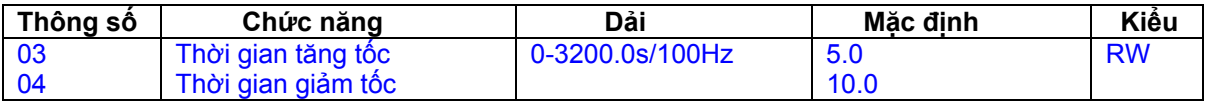

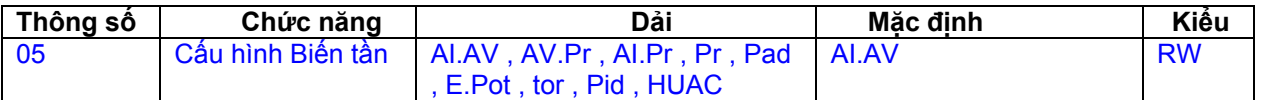

Cài đặt **Pr05** tự động cấu hình Biến tần

 : Thay đổi **Pr05** được cài đặt bằng cách nhấn phím MODE & thoát từ chế độ cài đặt . Biến tần ở không cho phép , dừng , hay báo lỗi trong khi cài đặt . Nếu Pr05 được

thay đổi trong thời gian Biến tần chạy, khi nhấn phím W MODE & thoát từ chế độ cài đặt. Pr05 sẽ trở về giá trị trước đó .

 Trong tất cả sự cài đặt bên dưới , rơ le trạng thái được cài đặt là trạng thái " sức khỏe " Biến tần

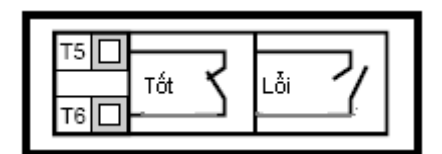

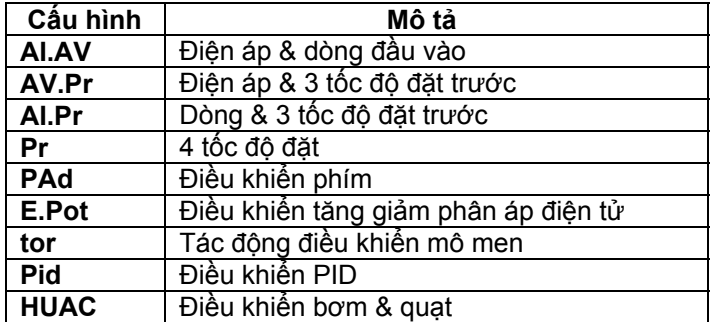

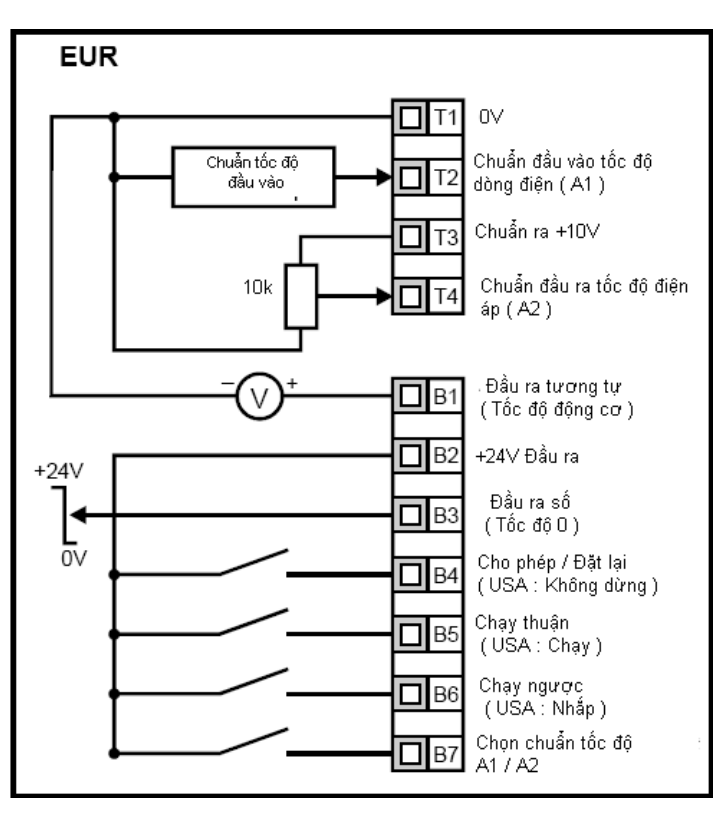

 **Hình 6-2 Pr 05 = AV.Pr** 

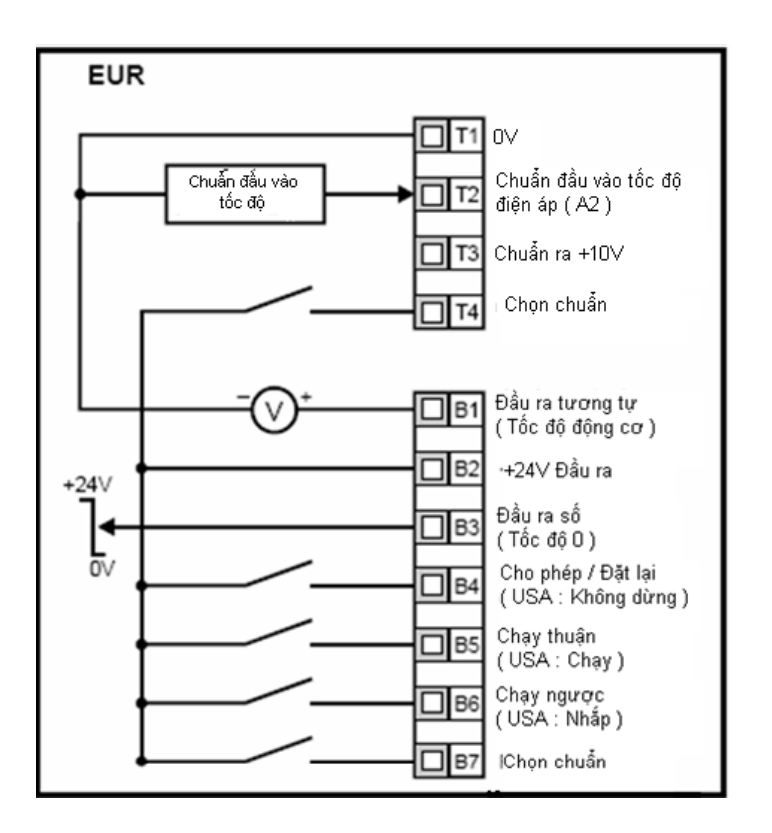

 **Hình 6-1 Pr 05 = AI.AV** 

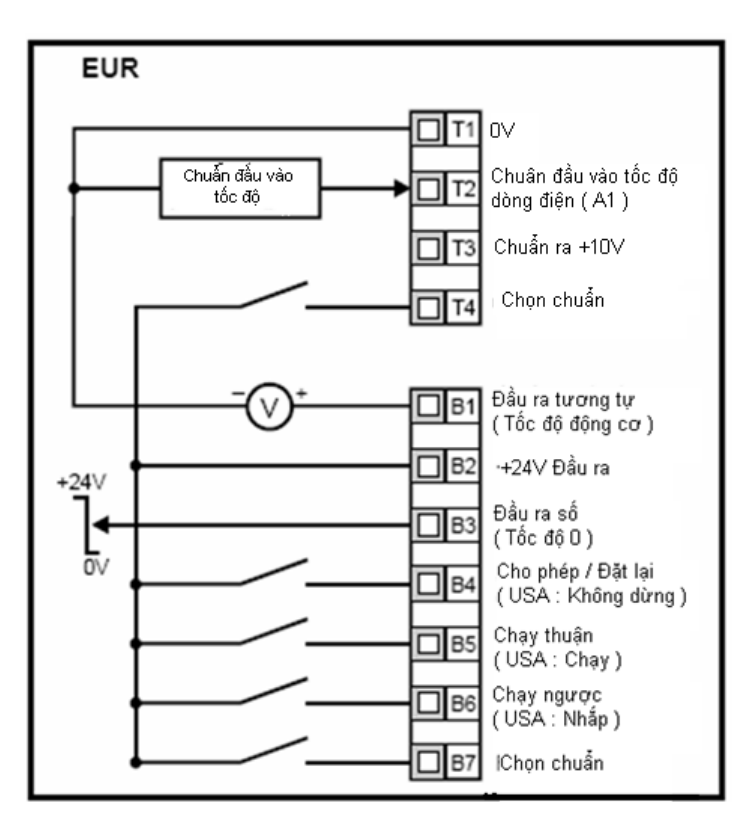

 **Hình 6-4 Pr 05 = Pr** 

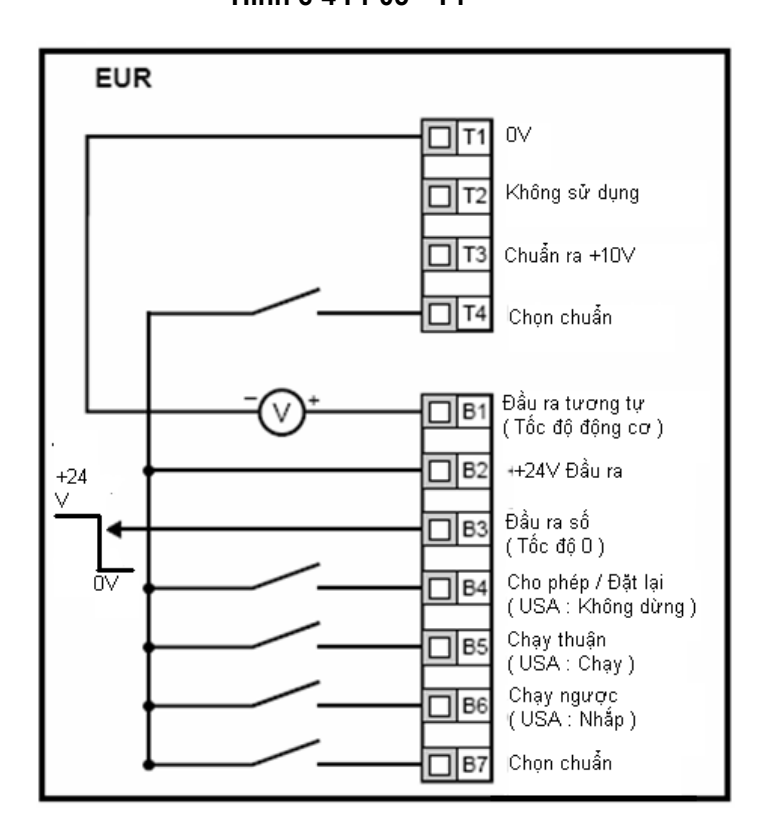

 **Hình 6-3 Pr 05 = AI.Pr** 

 **Hình 6-5 Pr 05 = PAd** 

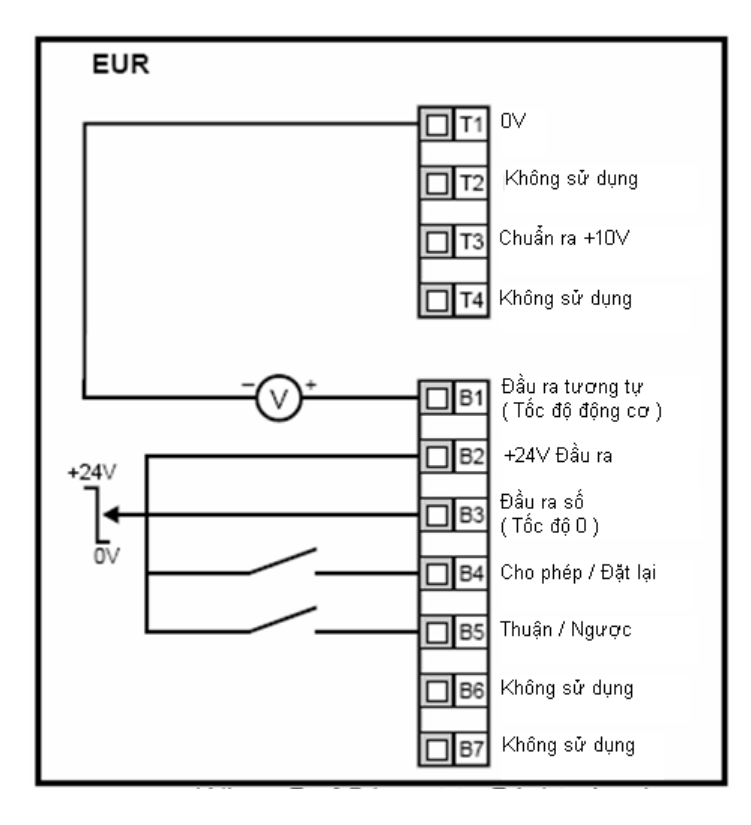

 **Hình 6-6 Pr 05 = E.Pot** 

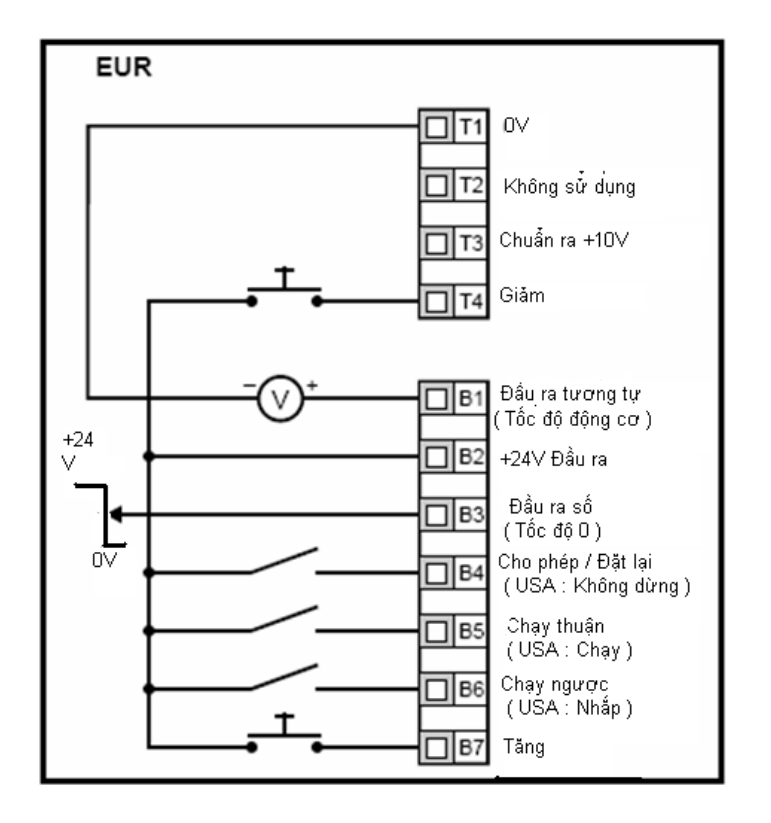

 **Hình 6-7 Pr 05 = tor** 

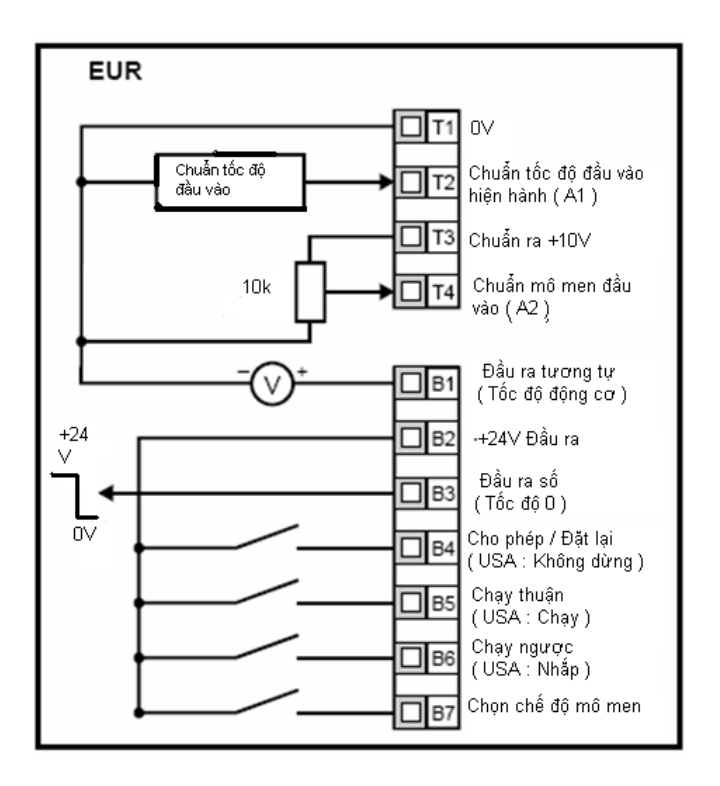

 $\overline{\mathbf{w}}$ 

 Khi chọn chế độ mô men & Biến tần nối với động cơ không tải , tốc độ động cơ có thể tăng nhanh đến tốc độ lớn nhất ( Pr02 +20% )

 **Hình 6-8 Pr 05 = Pid** 

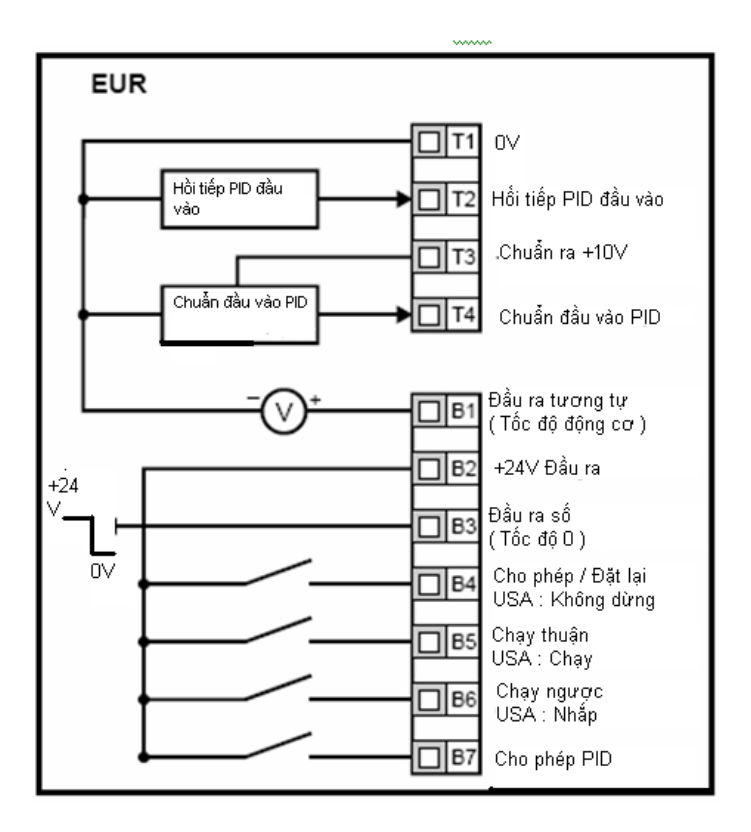

 **Hình 6-9 Sơ đồ logic PID** 

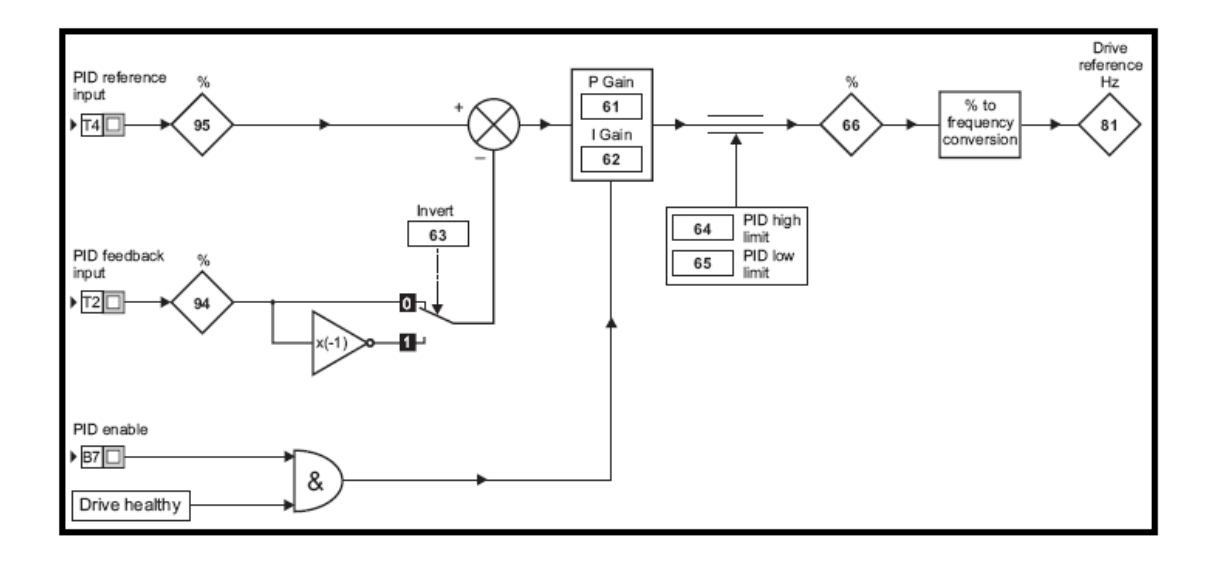

 **Hình 6-10 Pr 05 = Cấu hình trạm HUAC** 

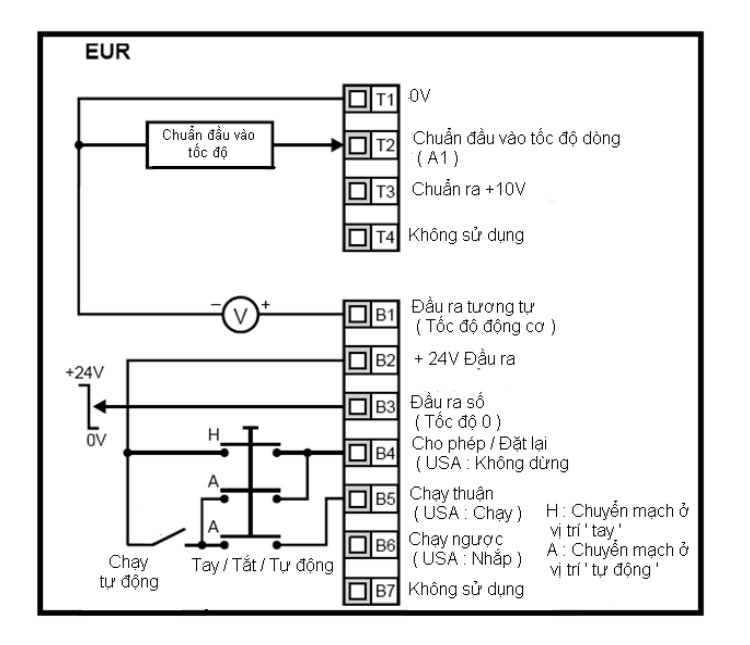

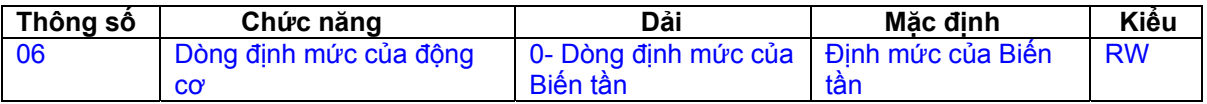

Nhập định mức dòng của động cơ ( xem trên tấm nhãn của động cơ ) . Dòng định mức của động cơ là 100% giá trị dòng hiệu dụng đầu ra của Biến tần . Giá trị này có thể đặt tới 1 giá trị thấp nhưng không cao hơn giá trị định mức của Biến tần .

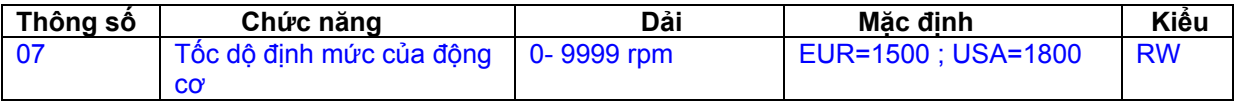

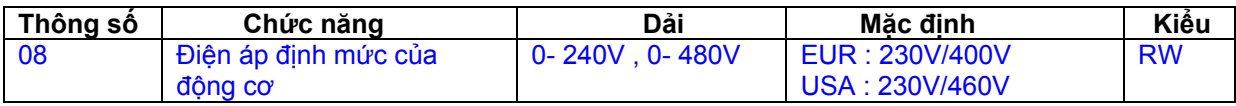

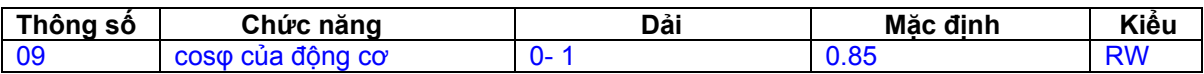

Nhập cosφ định mức của động cơ ( Ghi trên tấm nhãn của động cơ ) .

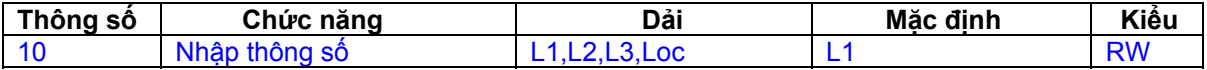

## **6.2 Diễn giải thông số - Mức 2**

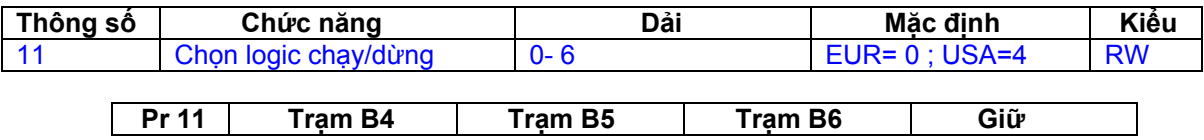

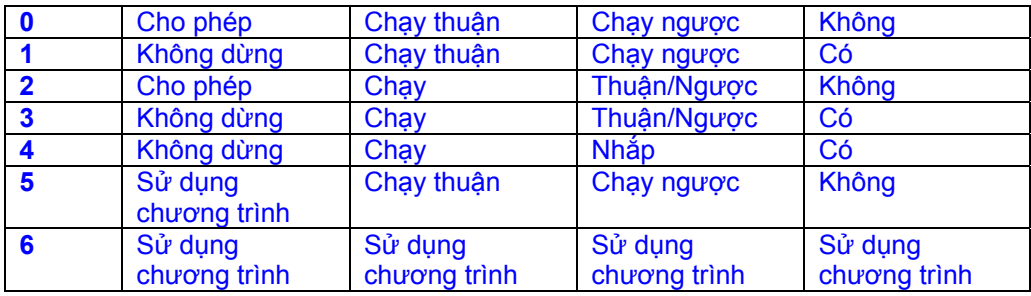

 **Cài đặt Pr11 bằng cách nhấn phím MODE , Biến tần cần được không cho phép , ở vị trí dừng hay báo lỗi . Nếu Pr11 thay đổi trong khi Biến tần đang chạy , khi thoát Pr11 trở về giá trị trước .** 

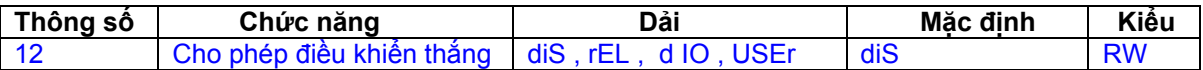

diS : Không cho phép phần mền thắng cơ khí

 rEL : Cho phép phần mền thắng cơ khí . Điều khiển thắng qua rơ le T5 & T6 . Đầu ra số ở trạm B3 được chương trình tự động như đầu ra Biến tần không lỗi - tốt .

 d IO : Cho phép phần mền thắng cơ khí . Điều khiển thắng qua trạm B3 . Đầu ra số ở trạm T5 & T6 được chương trình tự động như đầu ra Biến tần không lỗi - tốt .

 USEr : Cho phép phần mền thắng cơ khí . Điều khiển thắng được chương trình bởi người sử dụng . Rơ le & đầu ra số không được chương trình . Người sử dụng điều khiển thắng chương trình qua trạm khác . Đầu ra không được chương trình điều khiển thắng , có thể được chương trình chỉ thị tín hiệu được yêu cầu . ( Xem sách *Hướng dẫn sử dụng nâng cao Commander SK* )

NOTE Thay đổi Pr12 bởi nhấn phím MODE & thoát từ chế độ biên tập thông số. Biến tần cần phải không cho phép , dừng , hay báo lỗi khi thay đổi . Nếu Pr12 thay đổi khi Biến tần đang chạy, khi nhấn phím MODE & thoát từ chế độ biên tập thông số, Pr12 trỡ về giá trị trước .

Xem Pr46 – Pr51

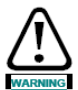

 Chú ý quan trọng khi bổ sung cài đặt điều khiển thắng , đây là lí do để bảo vệ phụ thuộc vào ứng dụng , chẳng hạn cầu trục . Nếu không chắc chắn liên lạc với nhà cung cấp để cho thông tin nhiều hơn .

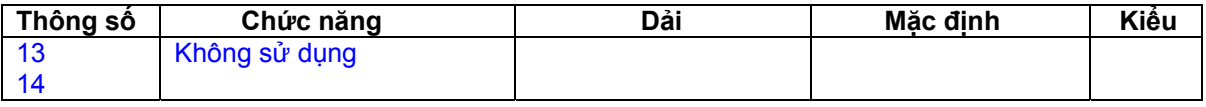

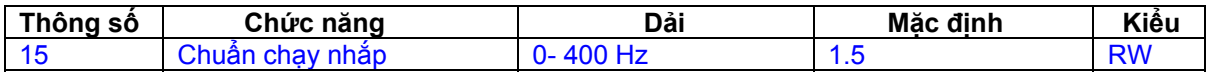

### Xác định tốc độ nhắp

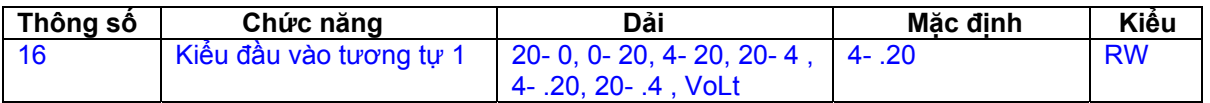

Xác định đầu vào trạm T2

**0 – 20** : Dòng điện đầu vào 0 – 20 mA (20 mA đầy dải )

**20 – 0** : Dòng điện đầu vào 20 – 0 mA (0 mA đầy dải )

**4 – 20** : Dòng điện đầu vào 4 – 20 mA với báo lỗi ( cL1 ) mất vòng dòng (20 mA đầy dải )

**20 – 4** : Dòng điện đầu vào 20 – 4mA với báo lỗi ( cL1 ) mất vòng dòng (4 mA đầy dải )

**4 - .20** : Dòng điện đầu vào 4 – 20 mA với không báo lỗi ( cL1 ) mất vòng dòng (20 mA đầy dải )

**20 - .4** : Dòng điện đầu vào 20 – 4mA với không báo lỗi ( cL1 ) mất vòng dòng (4 mA đầy dải )

**Volt** : Đầu vào 0 – 10V

 : Trong kiểu 4 – 20mA hay 20 – 4 mA ( với mất vòng dòng ) , Biến tần sẽ báo lỗi cL1 nếu chuẩn đầu vào nhỏ hơn 3mA . Như vậy nếu Biến tần báo lỗi cL1 điện áp tương tự đầu vào không được chọn.

 : Cả 2 đầu vào tương tự ( A1 & A2 ) được cài đặt kiểu điện áp . Và nếu các chiết áp được cung cấp từ nguồn +10V ( Trạm B3 ) , cần có điện trở mổi cổng > 4kΩ .

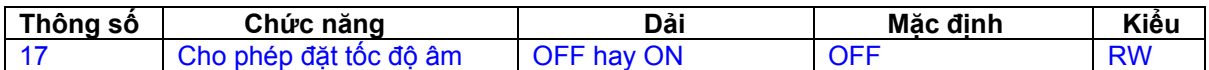

 OFF : Chiều quay được điều khiển bởi trạm chạy thuận / chạy ngược . ON : Chiều quay được điều khiển bởi giá trị tốc độ đặt trước

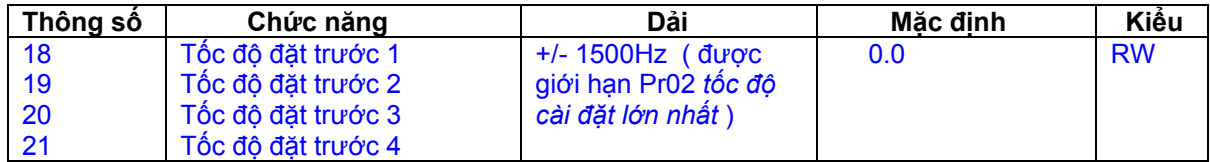

Xác định tốc độ đặt trước 1 - 4

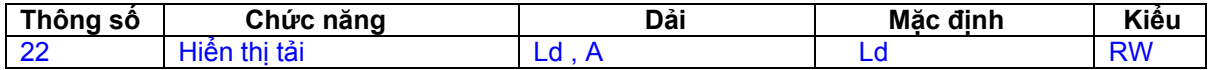

Ld : Dòng chạy như % dòng chạy của động cơ A : Dòng đầu ra Biến tần trên mổi pha ( A )

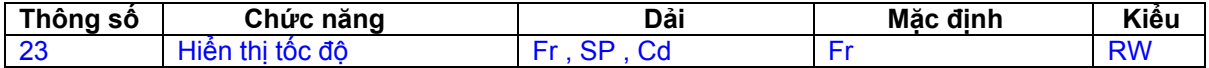

Fr : Tần số đầu ra Biến tần Hz

SP : Tốc độ động cơ rpm

Cd : Tốc độ máy , đơn vị chọn lựa tùy biến .

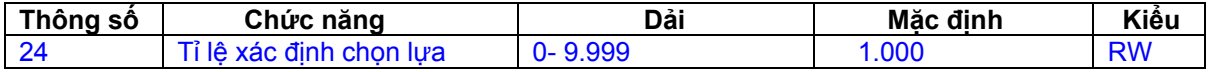

Hệ số nhân với tốc độ động cơ để xác định đơn vị tùy biến . ( Xem Pr24 )

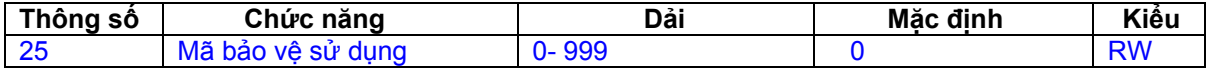

## Được sử dụng cài đặt mã bảo vệ . Xem phần 5.6 *Các mã bảo vệ* trang 22

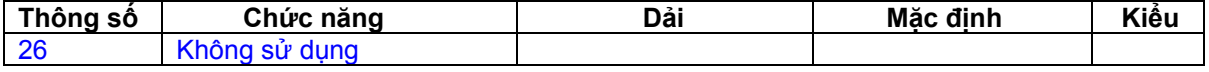

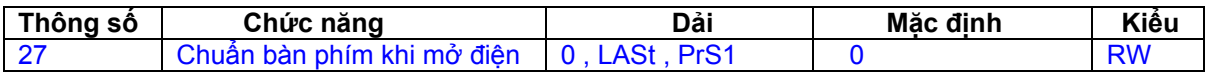

0 : Chuẩn bàn phím là 0

LASt : Chuẩn bàn phím là giá trị cuối cùng được chọn trước khi tắt nguồn PrS1 : Chuẩn bàn phím là giá trị tốc độ đặt trước 1

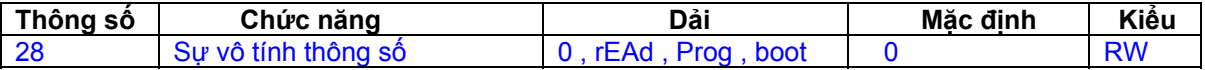

0 : Không tác động

rEAd : Ghi thông số từ SmartStick tới Biến tần

Prog : Ghi thông số từ Biến tần tới SmartStick

 boot : Biến tần trở nên chỉ đọc . Nội dung của SmartStick sẽ được chép vào Biến tần mổi khi Biến tần mở nguồn .

 Thông số vô tính được bắt đầu bởi nhấn phím MODE & thoát khỏi biên tập thông số sau khi Pr28 được cài đặt rEAd , Prog , boot .

NOTE: Thông số vô tính được cho phép nhưng không gắn "SmartStick", Biến tần sẽ báo lỗi C.Acc .

NOIE: "SmartStick" có thể sao chép các thông số của Biến tần định mức khác . Chắc chắn rằng thông số phụ thuộc Biến tần chứa trong "SmartStick" nhưng không sao chép đến Biến tần .

 Biến tần sẽ báo lỗi C.rtg trong khi viết , bởi thông số cài đặt khác với định mức của Biến tần .

 Các thông số phụ thuộc Biến tần là **Pr06** = Dòng điện định mức động cơ , **Pr08** = Điện áp định mức động cơ , **Pr09** = cosφ định mức động cơ , **Pr37** = Tần số chuyển mạch lớn nhất .

 : Trước khi "SmartStick / LogicStick" viết đến sử dụng là Prog , "SmartStick / LogicStick" cần được gài vào Biến tần khi mở nguồn , khi tiến hành "reset" khi mở nguồn , bằng cách khác sẽ báo lỗi C.dAt , khi lệnh Prog thực hiện .

NOIE: Bể chạy động cơ tốt nhất, cần tiến hành tự động khi nạp thông số

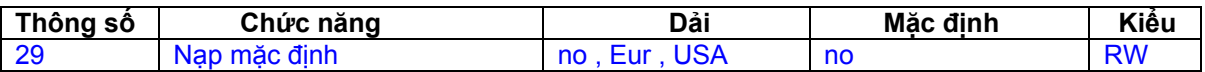

no : Mặc định không được nạp

Eur : Nạp thông số mặc định 50Hz

USA : Nạp thông số mặc định 60Hz

 Thông số mặc định cài đặt bằng cách nhấn phím **MODE** để thoát biên tập thông số sau khi Pr29 đặt Eur hay USA . Khi thông số mặc định được đặt , hiển thị sẽ trỡ về Pr01 & Pr10 "reset" tới L1 .

NOTE: Biến tần cần được không cho phép, dừng, hay báo lỗi để cho phép cài đặt mặc định . Nếu cài đặt mặc định khi đang chạy hiển thị sẽ nhấp nháy FAIL 1 lần , trước khi trỡ về số .

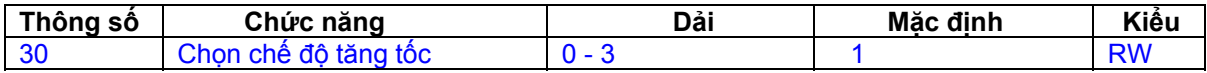

0 : Tăng tốc nhanh

1 : Tăng tốc chuẩn với điện áp động cơ bình thường

2 : Tăng tốc chuẩn với điện áp động cơ cao

3 : Tăng tốc nhanh với điện áp động cơ cao

 Tăng tốc nhanh là giảm tốc tuyến tính theo chương trình , thông thường được sử dụng khi lắp điện trở thắng .

 Tăng tốc chuẩn để ngăn chặn quá điện áp nguồn DC , thông thường được sử dụng khi không lắp điện trở thắng . Nếu chọn chế độ điện áp động cơ cao , giảm tốc có thể nhanh hơn cho quán tính nhưng nhiệt độ động cơ cao hơn .

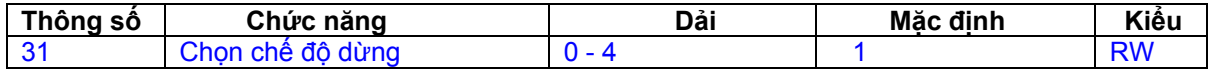

0 : Chọn dừng theo quán tính tải .

1 : Chọn dừng giảm tốc .

2 : Chọn dừng giảm tốc & nạp thắng DC 1s

3 : Nạp thắng DC với dò tìm tốc độ 0

4 : Cài thời gian nạp thắng DC

Xem sách *Hướng dẫn sử dụng nâng cao Commander SK*

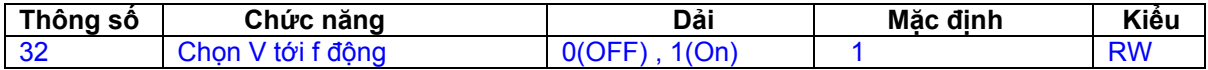

OFF : Tỉ lệ điện áp tới tần số tuyến tính cố định

 On : Tỉ lệ điện áp tới tần số phụ thuộc vào dòng tải ( động / mô men thay đổi / tải ) . Cài đặt này hiệu quả động cơ cao hơn .

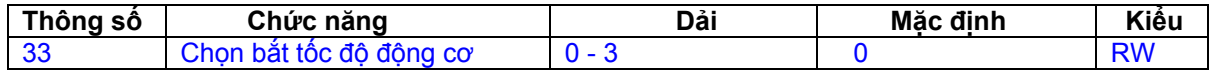

- 0 : Không cho phép .
- 1 : Dò tìm tần số dương & âm
- 2 : Chỉ dò tìm tần số dương
- 3 : Chỉ dò tìm tần số âm

Nếu Biến tần định dạng chế độ tăng thế cố định ( Pr41 = Fr hay SrE ) với cho phép phần mền bắt tốc độ , tự động chỉnh ( xem Pr38 ở trang 30 ) cần tiến hành đo điện trở phần ứng động cơ . Nếu điện trở phần ứng không đo , Biến tần sẽ báo lỗi OV hay OI.AC , trong thời gian thực hiện bắt tốc độ .

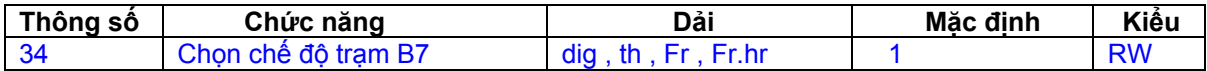

dig : Đầu vào số .

th : Đầu vào điện trở nhiệt động cơ .

Fr : Đầu vào tần số .

Fr.hr : Đầu vào tần số phân giải cao .

## **Hình 6-11** :

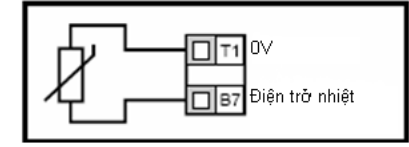

 Điện trở báo lỗi : 3kΩ Điện trở đặt lại : 1.8 kΩ

NOIE: : Nếu Pr34 cài đặt th để sử dụng trạm B7 là điện trở nhiệt động cơ, chức năng trạm B7 như cài đặt với Pr05 , cấu hình Biến tần sẽ không cho phép .

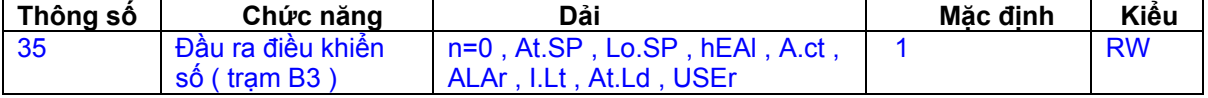

 n=0 : Ở tốc độ 0 At.SP : Ở tốc độ Lo.SP : Ở tốc độ nhỏ nhất . hEAl : Biến tần tốt . A.ct : Biến tần hoạt động . ALAr : Báo lỗi Biến tần chung I.Lt : Giới hạn dòng điện tác động At.Ld : Ở 100% tải USEr : Sử dụng chương trình

 : Thông số này tự động chuyển theo cài đặt của **Pr12** . Khi **Pr12** điều khiển tự động thông số này , thông số này có thể không chuyển .

 : Sự thay đổi thông số này được thực hiện đầy đủ nếu Biến tần không cho phép , dừng hay báo lỗi và phím STOP/RESET được nhấn cho 1s .

Xem sách *Hướng dẫn sử dụng nâng cao Commander SK*

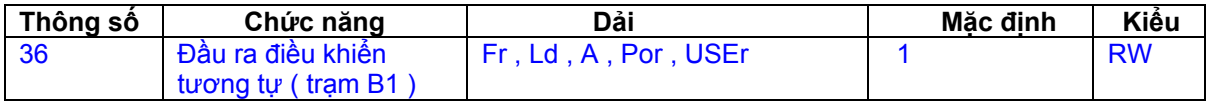

Fr : Điện áp tỉ lệ của tốc độ động cơ

Ld : Điện áp tỉ lệ của tải động cơ

A : Điện áp tỉ lệ của dòng điện động cơ

P : Điện áp tỉ lệ của công suất động cơ

USEr : Sử dụng chương trình

: Sự thay đổi thông số này được thực hiện đầy đủ nếu Biến tần không cho

phép , dừng hay báo lỗi và phím STOP/RESET được nhấn cho 1s .

Xem sách *Hướng dẫn sử dụng nâng cao Commander SK* 

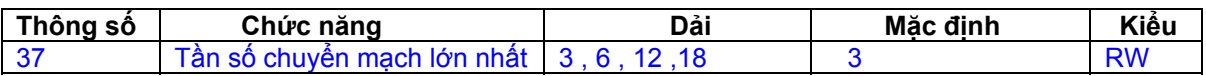

3 : 3kHz

 $6:6kHz$ 

 12 : 12kHz 18 : 18kHz

Xem sách *Hướng dẫn sử dụng nâng cao Commander SK*

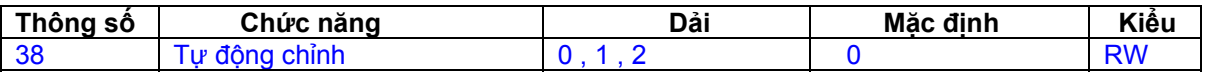

0 : Không tự động chỉnh

1 : Tự động chỉnh đứng yên

2 : Tự động chỉnh quay

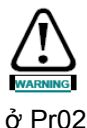

Khi chọn tự động chỉnh quay , Biến tần sẽ tăng tốc tới 2/3 tốc độ lớn nhất cài đặt

NOTE Động cơ cần dừng hẳn trước khi tự động chỉnh đứng yên bắt đầu .

NOIE Đông cơ cần dừng hẳn & không tải , trước khi tự đông chỉnh quay bắt đầu .

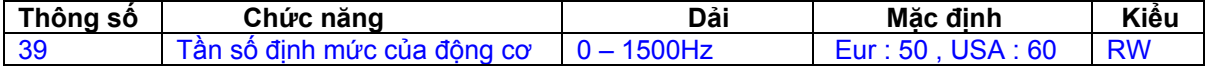

 Nhập tần số định mức của động cơ ( Ghi trên tấm nhãn của động cơ ) . Xác định tỉ số điện áp tần số áp dụng tới động cơ .

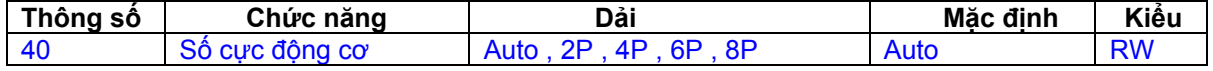

Auto : Tự động tính toán số cực của động cơ theo cài đặt Pr07 & Pr39

2P : Đặt cho động cơ 2P

- 4P : Đặt cho động cơ 4P
- 6P : Đặt cho động cơ 6P
- 8P : Đặt cho động cơ 8P

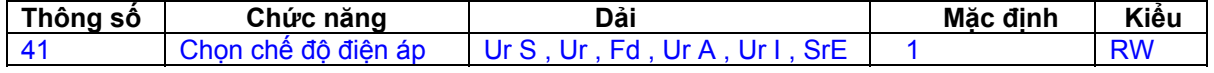

Ur S : Đo điện trở phần ứng mỗi lần Biến tần cho phép & chạy

Ur : Không đo

Fd : Sự tăng áp cố định

Ur A : Đo điện trở phần ứng lần đầu tiên Biến tần cho phép & chạy

Ur I : Đo điện trở phần ứng mỗi khi mở nguồn

SrE : Đặc tuyến diện tích

Trong tất cả chế độ Ur , Biến tần họat động ở chế độ vòng hở .

NOIE Cài đặt mặc định của Biến tần là chế độ Ur I, nghĩa là Biến tần thực hiện tự động chỉnh mỗi lần mở nguồn & cho phép . Nếu tải không ổ định khi Biến tần mở nguồn & cho phép , sau đó một trong các chế độ sẽ được chọn . Nếu không chọn các chế độ khác thì kết quả động cơ hiệu suất tồi hay báo lỗi OI.AC , It.AC hay OV .

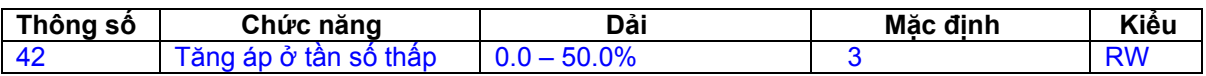

Xác định mức tăng áp khi Pr41 là Fr hay SrE .

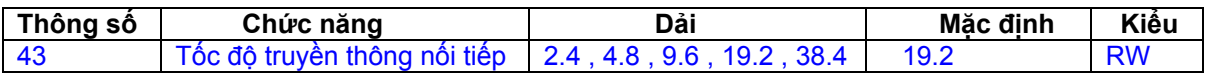

 2.4 : 2400 baud 4.8 : 4800 baud 9.6 : 9600 baud 19.2 : 19200 baud 38.4 : 38400 baud

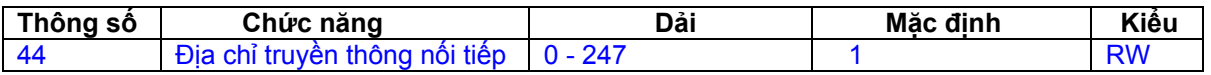

Xác định địa chỉ duy nhất cho Biến tần đến giao diện nối tiếp

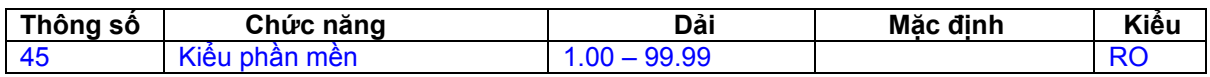

 Chỉ thị kiểu phần mền cố định trên Biến tần **Pr46 – Pr51 xuất hiện khi Pr12 cài đặt điều khiển thắng động cơ**

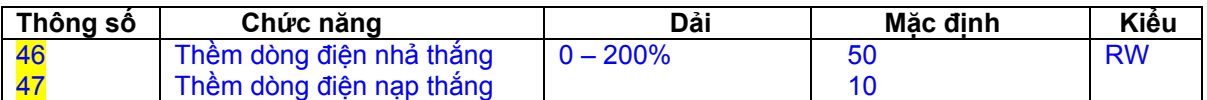

 Xác định dòng điện nhả & nạp thắng , thềm dòng điện là % dòng điện động cơ Nếu dòng điện > Pr46 & tần số > Pr48 , thắng sẽ nhả Nếu dòng điện < Pr47 , thắng sẽ nạp tức thì

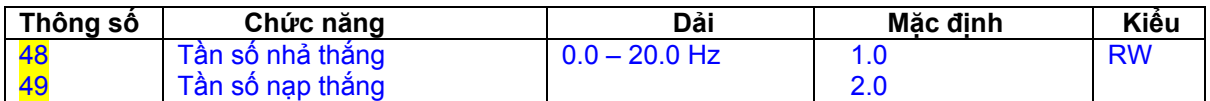

Xác định tần số nhả & nạp thắng

 Nếu dòng điện > Pr46 & tần số > Pr48 , thắng sẽ nhả Nếu tần số < Pr49 , thắng sẽ nạp tức thì

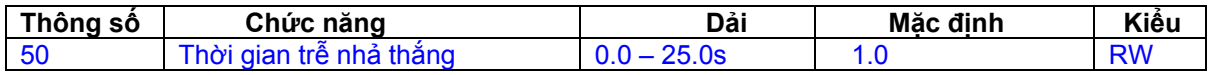

 Xác định thời gian giữa tần số & điều kiện tải và nhả thắng . Tăng giảm tốc được giữ trong thời gian này .

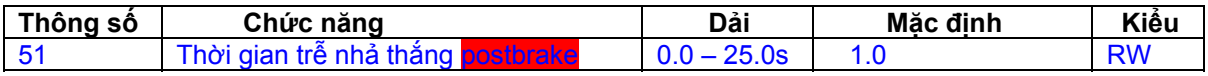

Xác định thời gian giữa thắng được nhả & giữ tăng giảm tốc được nhả

**Hình 6-12 : Sơ đồ chức năng thắng** 

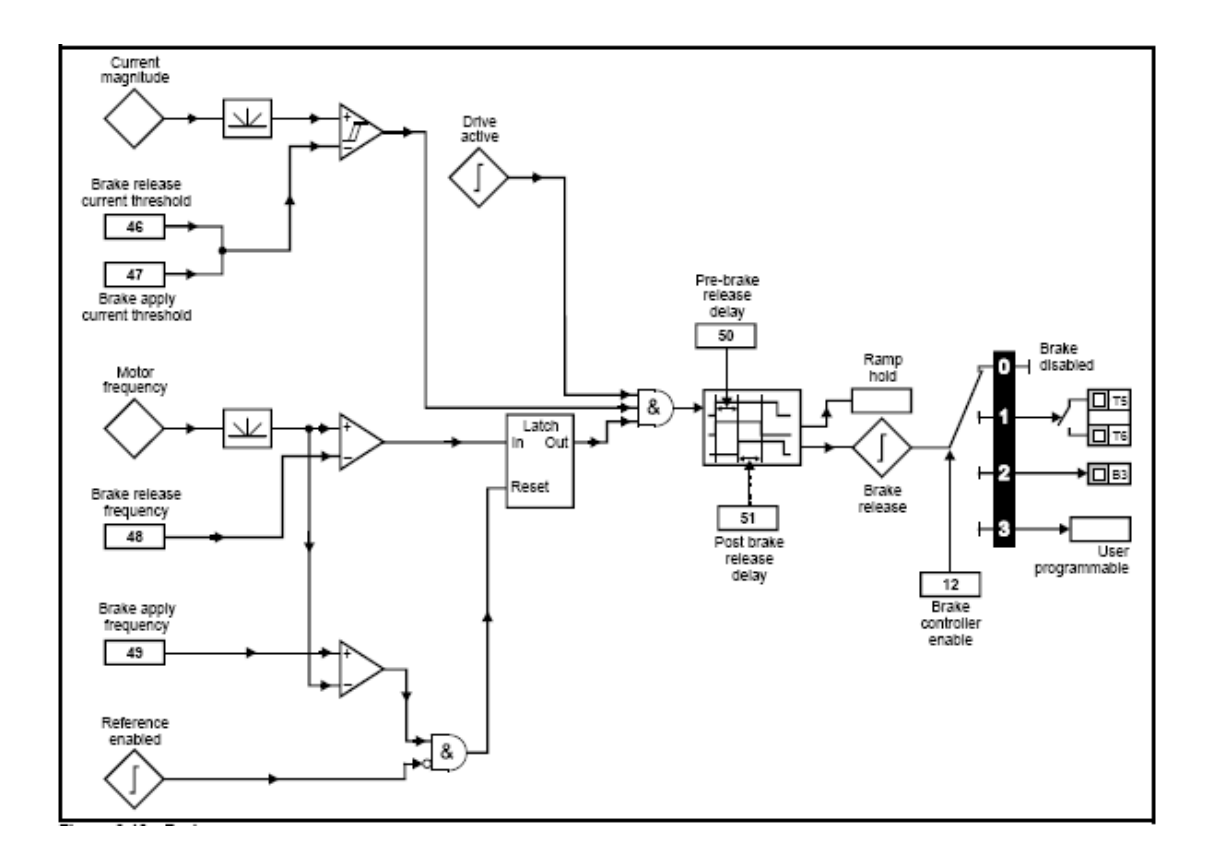

**Hình 6-13 : Trình tự thắng** 

## Hình 6-13 : Trình tự thắng

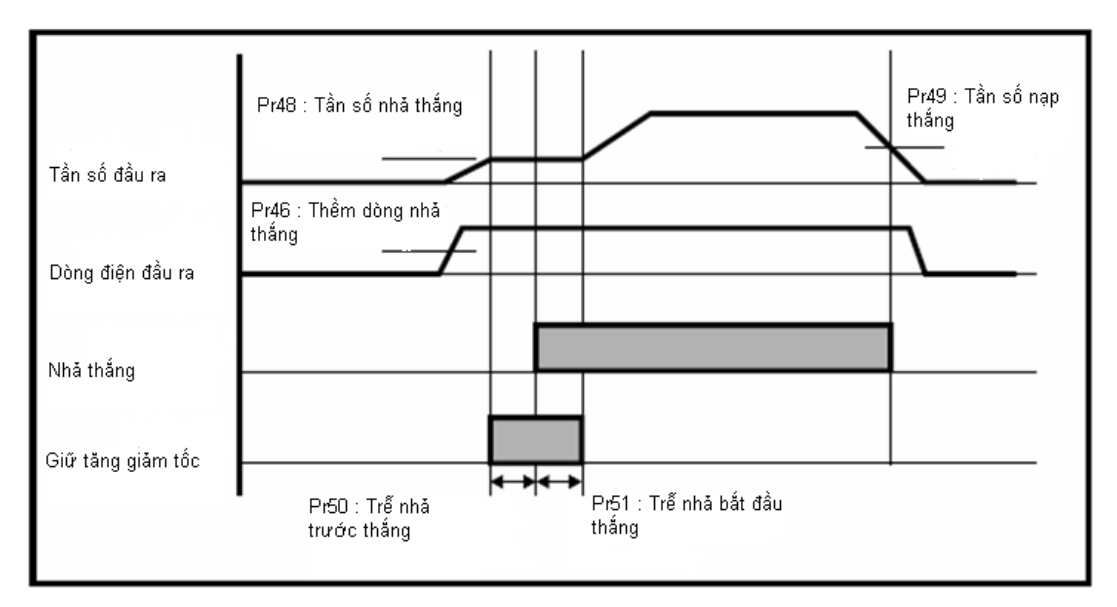

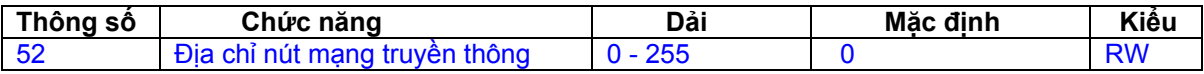

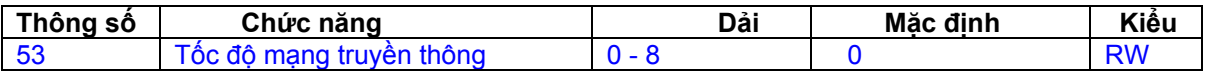

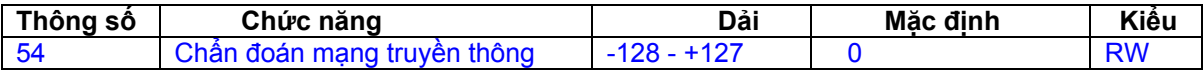

#### Xem *Giải pháp về " Module mạng truyền thông "* thích hợp để có thông tin nhiều hơn

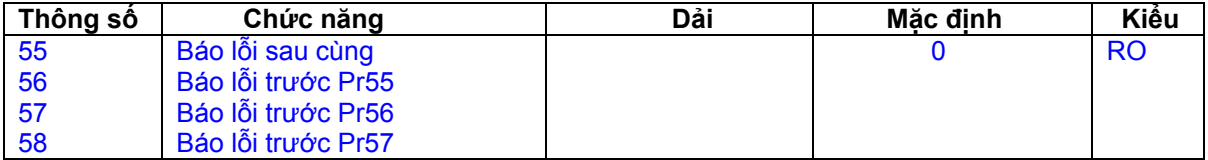

Hịển thị 4 lỗi sau cùng của Biến tần .

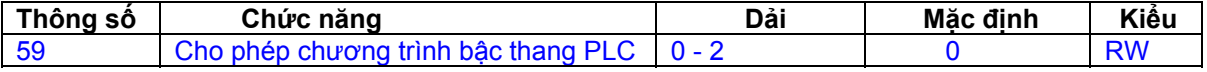

 Cho phép chương trình bậc thang PLC sử dụng để chạy hay dừng chương trình bậc thang PLC .

0 : Dừng chương trình bậc thang PLC .

 1 : Chạy chương trình bậc thang PLC ( Biến tần báo lỗi nếu Logicstick không được gắn ) . Một số thông số viết quá thang sẽ giới hạn bởi giá trị lớn nhất / nhỏ nhất cho thông số này trước khi viết nó .

 2 : Chạy chương trình bậc thang PLC ( Biến tần báo lỗi nếu Logicstick không được gắn ) . Một số thông số viết quá thang sẽ nguyên nhân báo lỗi của Biến tần

 Xem sách *Hướng dẫn sử dụng Commander SK* ở phần chương trình bậc thang PLC

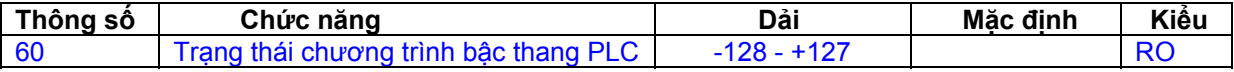

 Trạng thái chương trình bậc thang PLC hiển thị thông số trạng thái hiện hành của chương trình bậc thang PLC

 -n : Chương trình bậc thang PLC là nguyên nhân báo lỗi Biến tần điều kiện lỗi trong thời gian chạy đoạn n . Chú ý số đoạn hiển thị là số âm .

0 : LogicStick được gắn nhưng không có chương trình bậc thang PLC

1 : LogicStick được gắn có chương trình bậc thang PLC nhưng dừng .

2 : LogicStick được gắn có chương trình bậc thang PLC chạy .

3 : LogicStick không được gắn .

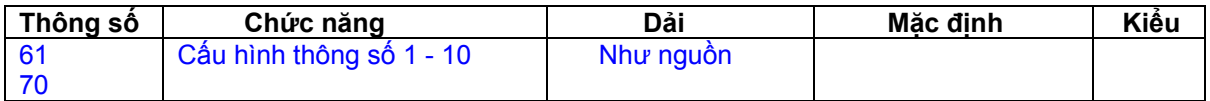

Pr61 - Pr70 & Pr 71 – Pr80 sử dụng thâm nhập & điều chỉnh thông số nâng cao

 **Ví dụ :** Muốn Pr1.29 ( *Bỏ qua tần số 1* ) được điều chỉnh . Đặt 1 trong các thong số Pr71 – Pr80 là 1.29 giá trị Pr1.29 sẽ xuất hiện thông số đáp ứng ở thông số Pr61 – Pr70 , nghĩa là nếu đặt Pr71 là 1.29 , Pr61 sẽ chứa giá trị của Pr1.29 , có thể chỉnh được ở đây .

 Một số thông số chỉ bổ sung khi Biến tần không cho phép , dừng hay bị báo lỗi & phím "STOP/RESET" được nhấn trong 1s .

Xem sách *Hướng dẫn sử dụng Commander SK* ở phần thông số nâng cao

### **6.3 Diễn giải thông số - Mức 3**

Đặt Pr71 – Pr80 là số thông số yêu cầu được thâm nhập .

 Giá trị các thông số này được hiển thị ở Pr61 – Pr70 . Pr61 – Pr70 sau đó có thể được điều chỉnh .

Xem sách *Hướng dẫn sử dụng Commander SK* để có thông tin xa hơn .

### **6.4 Diễn giải thông số chẩn đoán :**

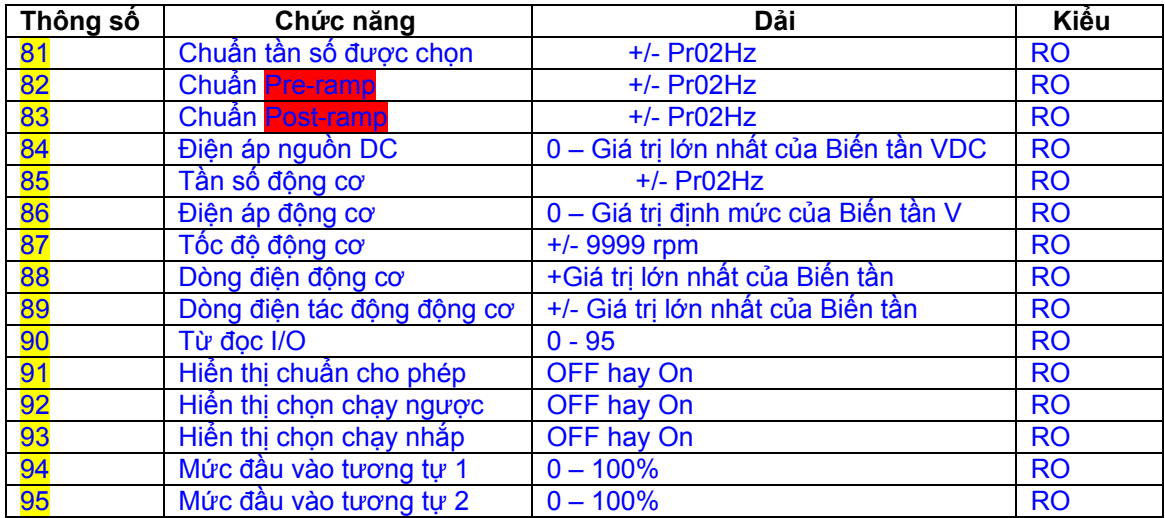

## **7. THAO TÁC NHANH**

 Thủ tục này được viết từ sự cài đặt thông số mặc định như Biến tần được phân phối từ nhà máy .

### **7.1 Trạm điều khiển**

 **Hình 7-11** : Sự nối trạm điều khiển

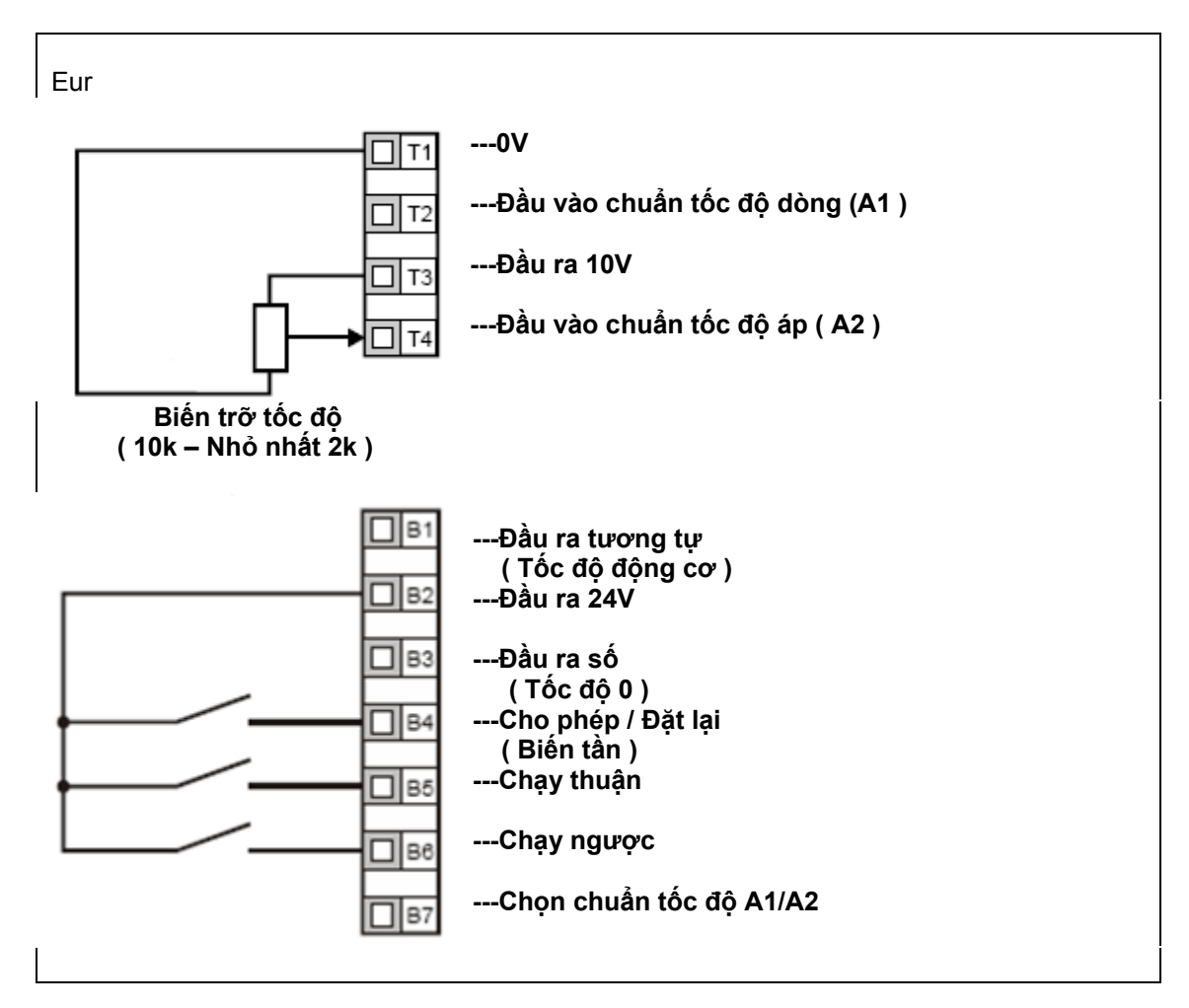

Trạm B7 hở : Chọn chuẩn điện áp ( A2 )

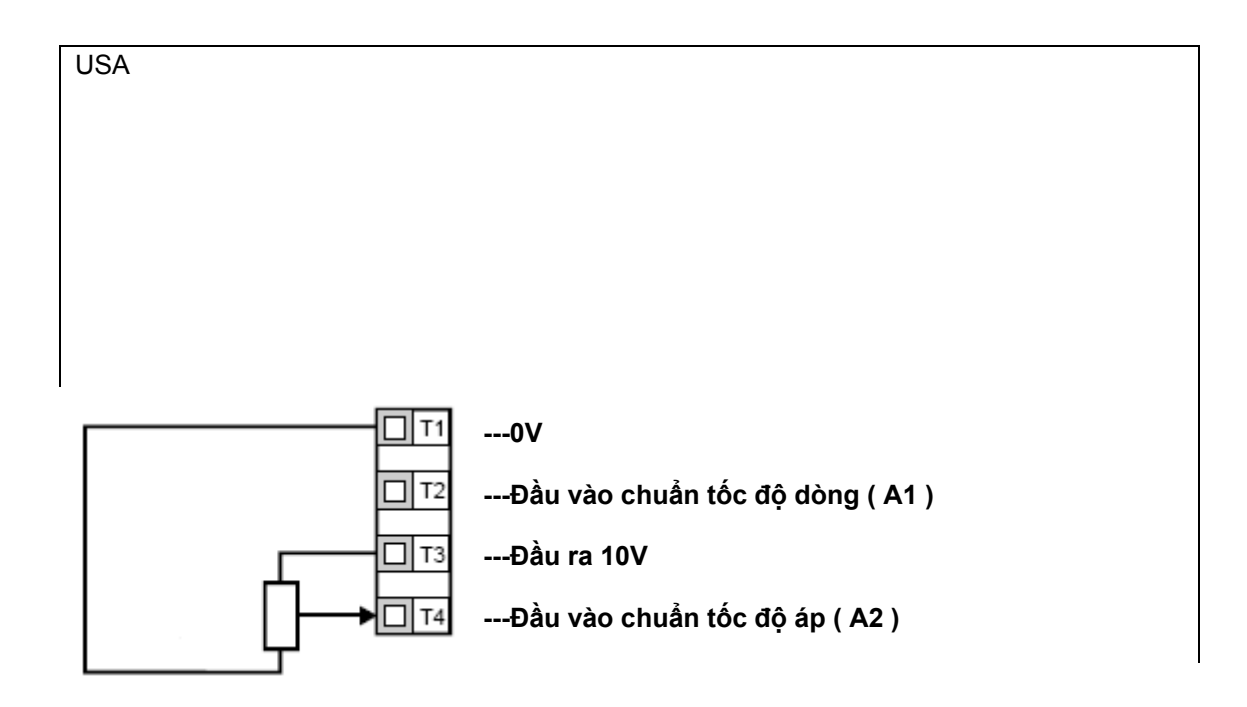

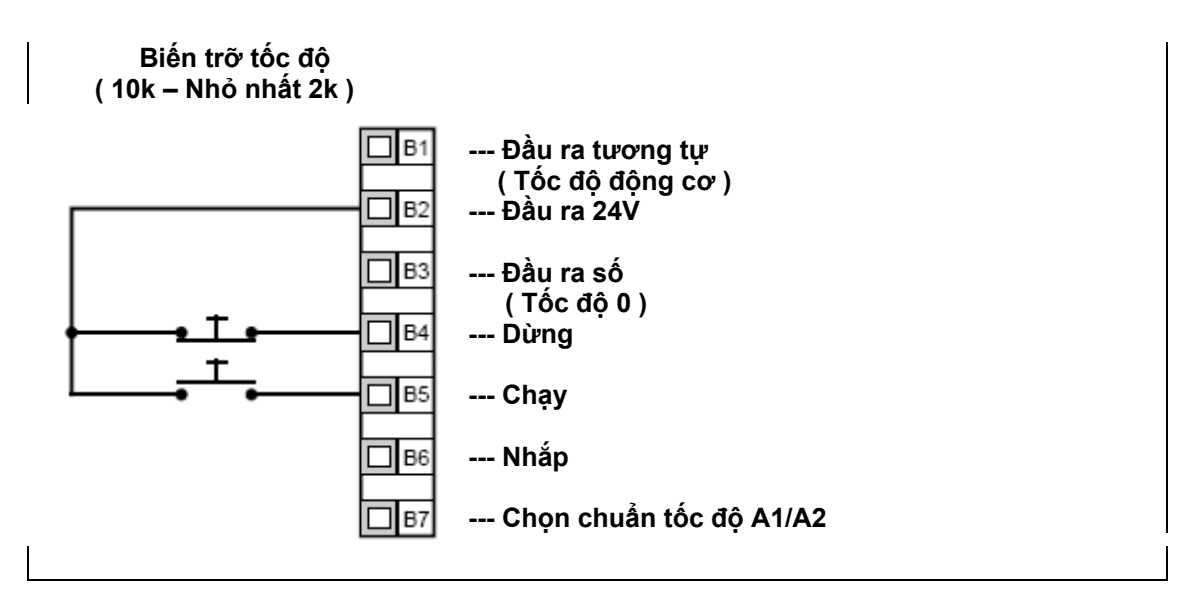

Trạm B7 hở : Chọn chuẩn điện áp ( A2 )

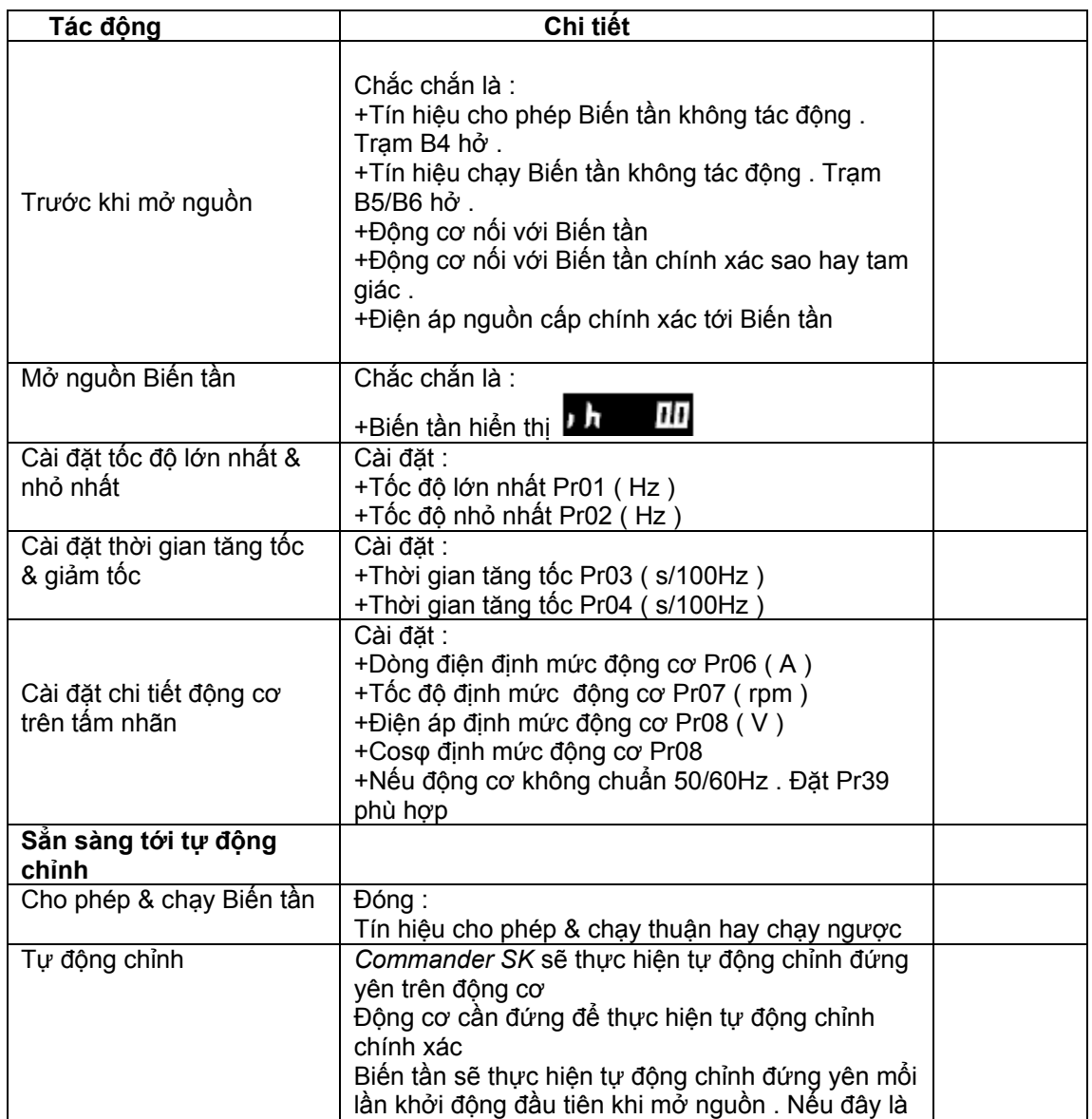

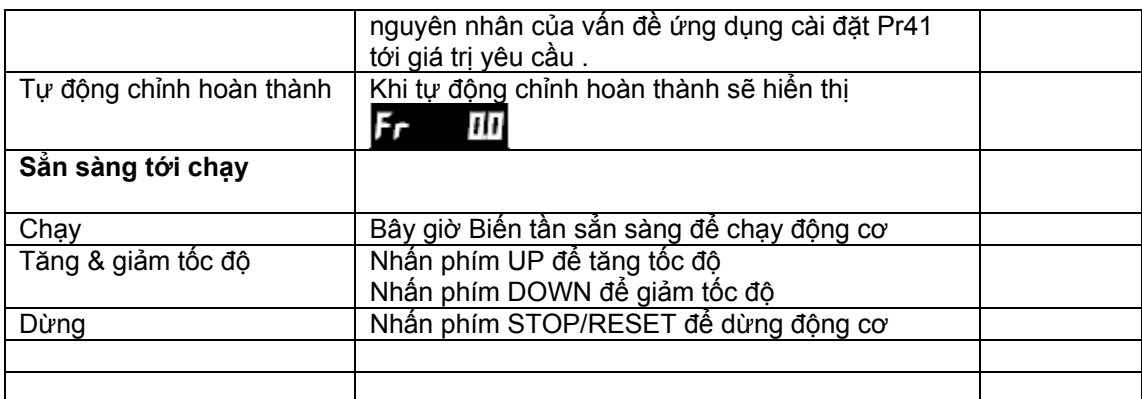

 : Bổ sung một chuyển mạch thuận / ngược , Xem sách *Hướng dẫn sử dụng Commander SK*

# **8. BẢNG CHẨN ĐOÁN LỔI**

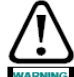

 Không cố gắng thực hiện sửa chữa bên trong , gởi lại Biến tần lỗi đến nhà cung cấp để sửa chữa .

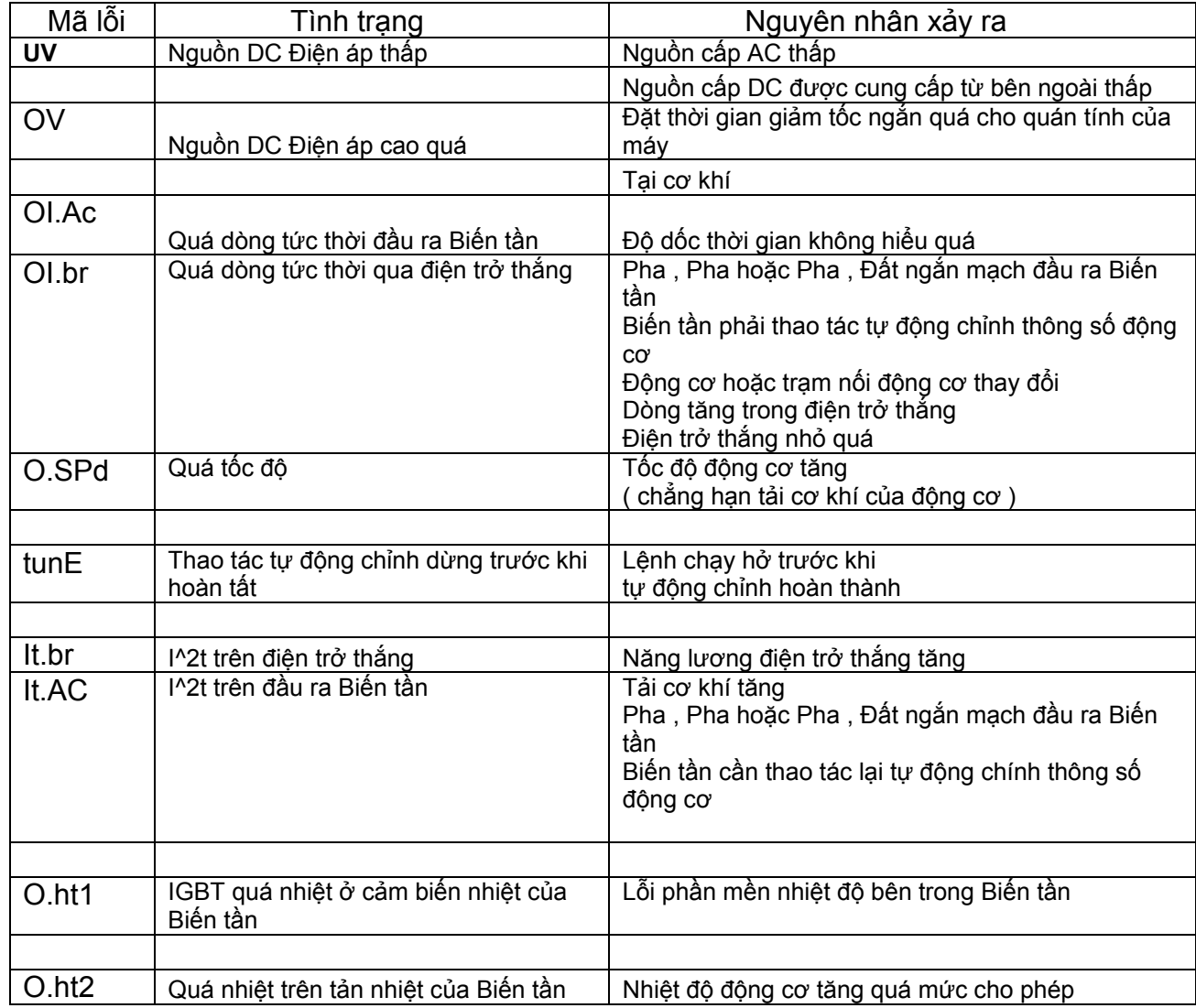

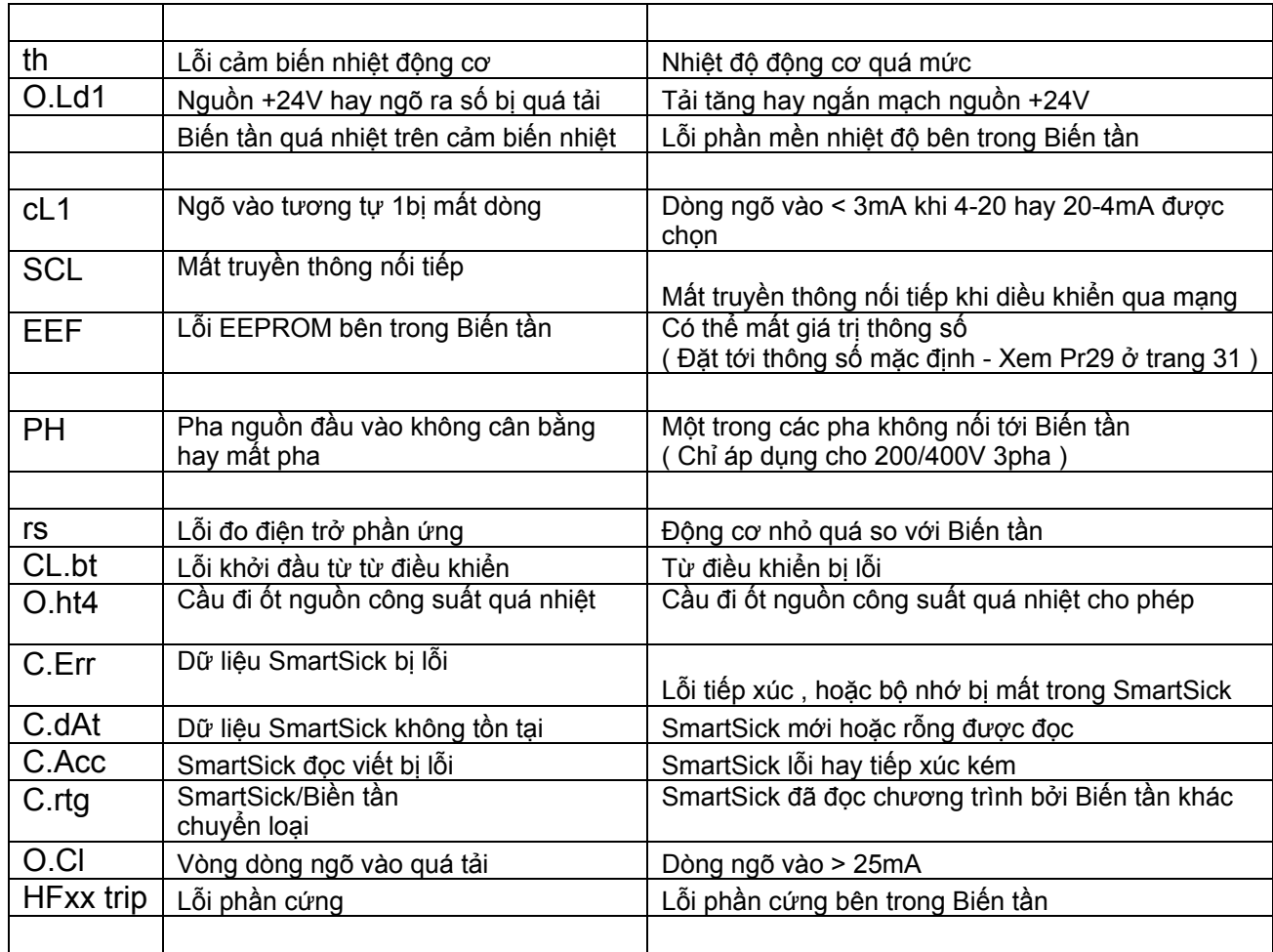

\* Trạm cho phép / đặt lại sẽ không " Reset " lỗi O.Ld1 . Sử dụng phím STOP/RESET .

\*\* Các lỗi này không thể " Reset " trong 10s sau khi nó xảy ra .

 Xem sách *Hướng dẫn sử dụng Commander SK* cho thông tin về nguyên nhân có thể của các lỗi Biến tần .

## **Bảng 8-1 Điện áp nguồn DC**

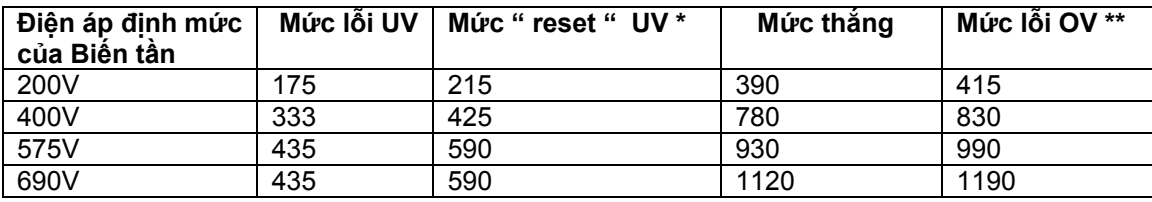

## **NOTE**

 **\*** Đây là điện áp nhỏ nhất tuyệt đối nguồn DC được cung cấp \*\* Biến tần sẽ báo lỗi OV nếu nguồn DC trên mức lỗi OV

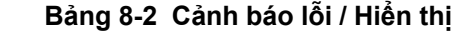

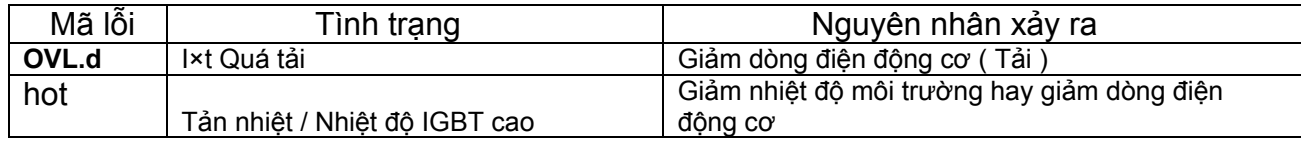

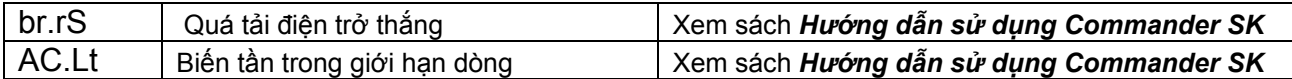

NOIE Nếu không tác động, khi cảnh báo lỗi xuất hiện . Biến tần sẽ báo lỗi ở mã lỗi thích hợp

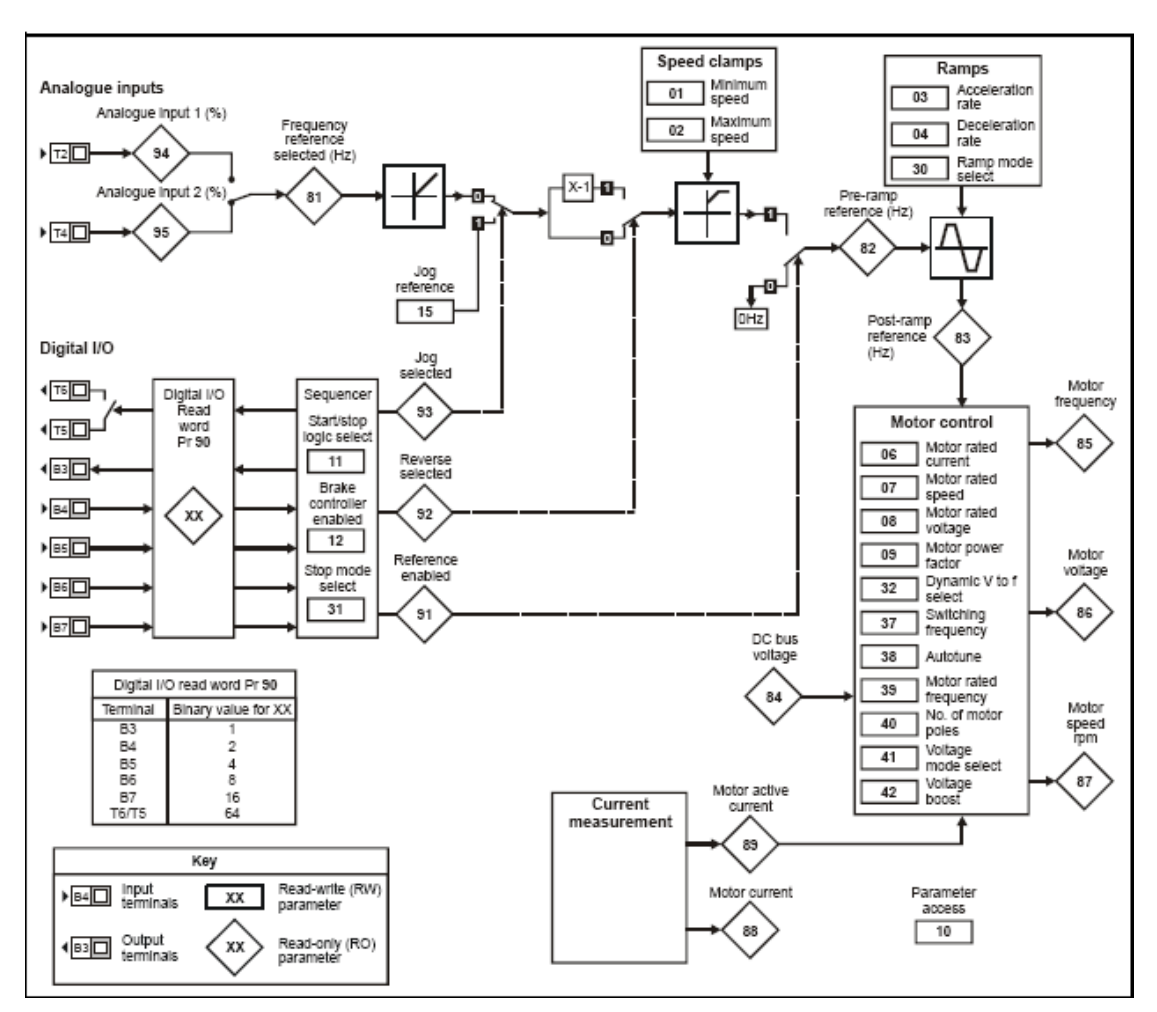

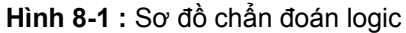

### **Điều khiển quạt làm mát**

 Quạt làm mát trên *Commander SK* cở 2 là 2 tốc độ quạt & cở 3 – 6 là tốc độ quạt biến đổi . Biến tần điền khiển tốc độ , quạt chạy cơ bản trên nhiệt độ tản nhiệt của động cơ & chế độ bảo vệ nhiệt của hệ thống Biến tần . Quạt làm mát trên *Commander SK* cở 6 được thay đổi tốc từ nguồn cấp 24VDC bên ngoài .

## **9. SỰ CHỌN LỰA**

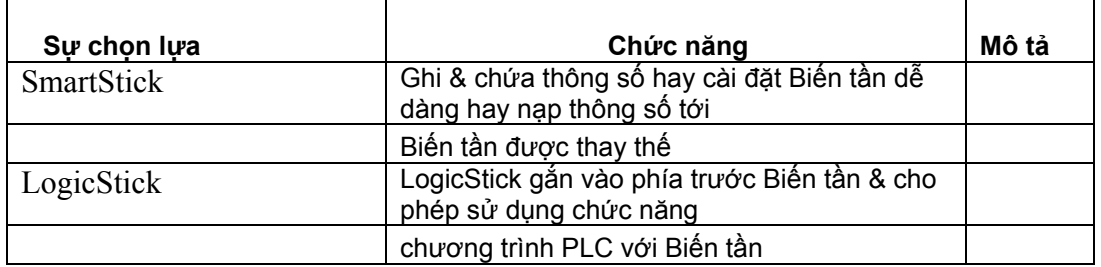

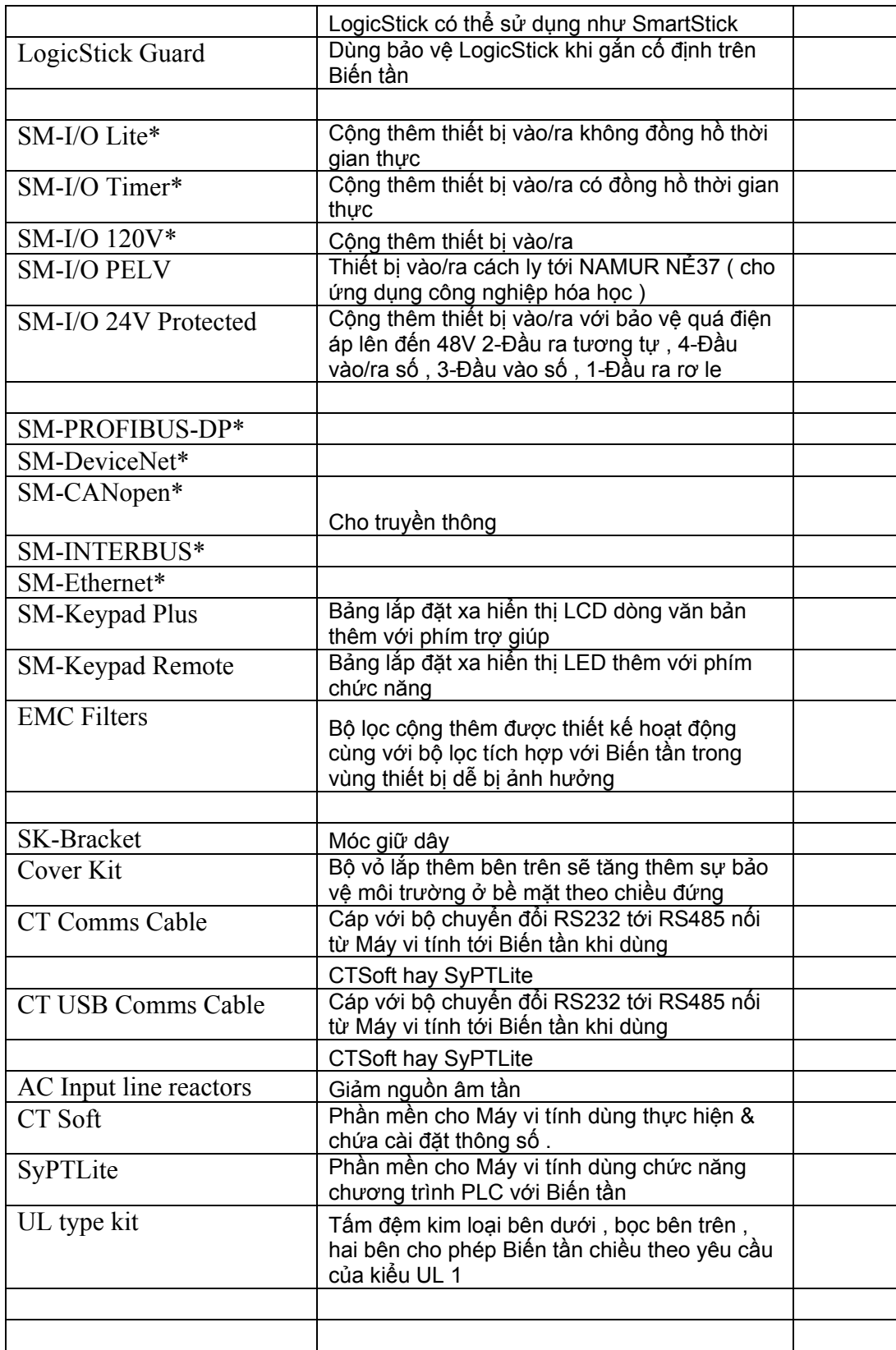

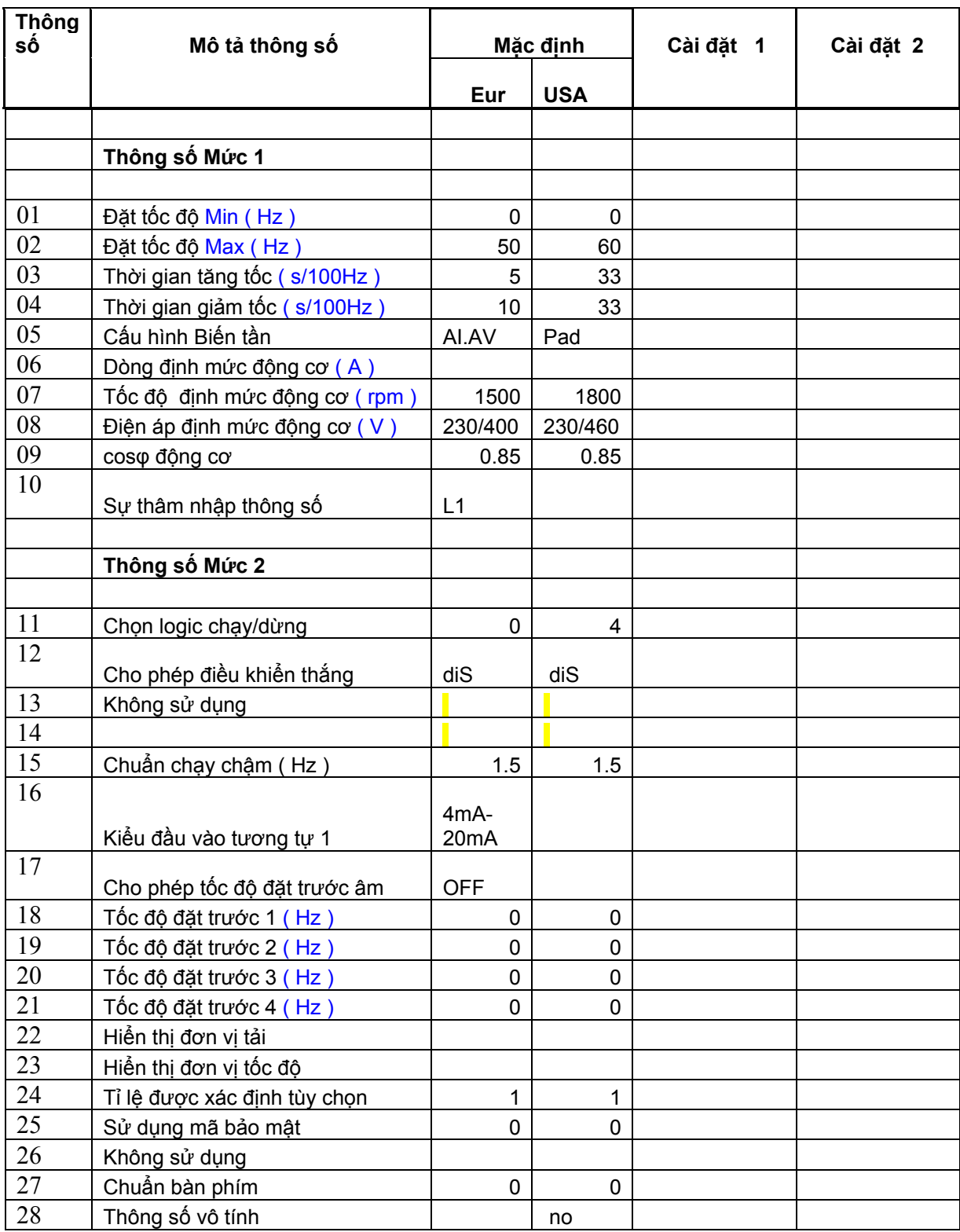

# **10. BẢNG THÔNG SỐ**

![](_page_42_Picture_773.jpeg)

![](_page_43_Picture_437.jpeg)

 \* Áp dụng chỉ cho kiểu B , C & D Chi tiết tất cả sự chọn trên có thể tìm ở www,controltechniques

## **1.2 Tài liệu**

 Như cuốn chỉ dẫn cơ bản ban đầu Commander SK , Số những cuốn khác cho Commander **SK** 

.<br>Chỉ dẫn dữ liệu kỹ thuật , bao gồm :

![](_page_43_Picture_438.jpeg)

### Chỉ dẫn sử dụng nâng cao Chỉ dẫn EMC

Thông tin bao hàm toàn diện về EMC

Chỉ dẫn

## **11. BẢNG THÔNG TIN UL**

## **11.1 Thông tin chung UL**

### **Sự thích hợp :**

Những thích hợp của biến tần theo liệt kê UL yêu cầu chỉ khi những phần theo sau được tuân theo :

+ Chỉ sử dụng dây đồng lớp 1 60/75°C ( 140/167°F ) trong lắp đặt .

+ Nhiệt độ môi trường khôpng tăng quá 40°C khi Biến tần hoạt động .

 + Lực siết các trạm nối đặc tính ở **Phần 4.1 Trạm nối phần công suất**  được sử dụng .

 + Biến tần được lắp đặt hàng rào riêng biệt về điện . Biến tần phân loại hàng rào ' kiểu mở ' UL .

### **Đặc tính nguồn cấp AC :**

 Biến tần sử dụng thích hợp trong mạch dung lượng phâ phối không lớn hơn 100 000A RMS đối xứng ở 264Vac RMS lớn nhất .

### **Bảo vệ quá tải động cơ :**

 Biến tần có bảo vệ quá tải động cơ . Mức bảo vệ quá 150% của dòng đầy tải . Điều này cần thiết cài đặt dòng định mức động cơ vào Pr06 để bảo vệ tác động chính xác . Mức bảo vệ có thể chỉnh dưới 150% nếu yêu cầu . Xem phần *Hướng dẫn sử dụng nâng cao Commander SK* để có thông tin nhiều hơn

### **Bảo vệ quá tốc độ :**

Biến tần có bảo vệ quá tốc độ động cơ . Tuy nhiên nó không cung cấp mức bảo vệ được tạo cho bởi thiết bị bảo vệ quá tốc độ động cơ toàn bộ cao độc lập .

## **11.2 Thông tin UL phụ thuộc công suất :**

### **11.2.1 Commander SK Cở A :**

### **Sự thích hợp**

 Những thích hợp của biến tần theo liệt kê UL yêu cầu chỉ khi những phần theo sau được tuân theo :

+ Bảng UL lớp CC tác động nhanh chẳng hạn loại KTK Bussman Limitron , Gould AmpTrap ATM , hay tương đương sử dụng trong nguồn cấp AC